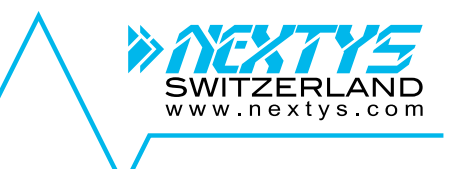

# **DCW20**

## *960W COMBO DC UPS / DC-DC Converter*

**User Manual**

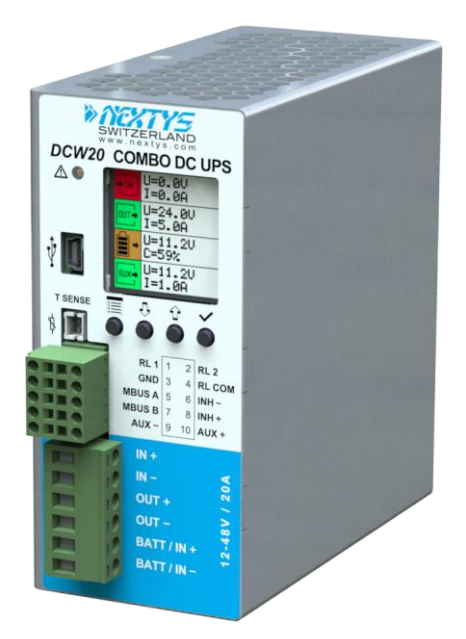

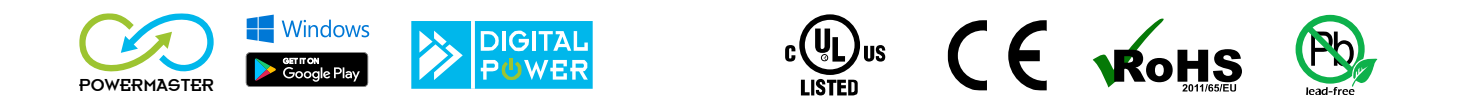

## **DISCLAIMER**

 $NZTYS$  reserves the right to make changes without further notice to any products herein.  $NZTYS$ makes no warranty, representation or guarantee regarding the suitability of its products for any particular purpose, nor does  $\frac{\partial \mathcal{X}}{\partial \mathcal{Y}}$  assume any liability arising out of the application or use of any product, and specifically disclaims any and all liability, including without limitation consequential or incidental damages. "Typical" parameters which may be provided in  $NEXTY =$  data sheets and/or specifications can and do vary in different applications and actual performance may vary overtime. All operating parameters, including "Typicals", must be validated for each customer application by customer's technical experts. NEXTYS does not convey any license under its patent rights nor the rights of others. NEXTYS products are not designed, intended, or authorized for use as components in systems intended for surgical implant into the body, or other applications intended to support or sustain life, or for any other application in which the failure of the  $N\ll T\ll T$  product could create a situation where personal injury or death may occur. Should Buyer purchase or use  $\frac{\partial \mathcal{L}}{\partial Y}$  products for any such unintended or unauthorized application. Buver shall indemnity and hold  $\frac{\partial}{\partial X}$  and its officers, employees, subsidiaries, affiliates, and distributors harmless against all claims, costs, damages, and expenses, and reasonable attorney fees arising out of, directly or indirectly, any claim of personal injury or death associated with such unintended or unauthorized use, even if such claim alleges that  $\frac{\partial \mathcal{X}}{\partial \mathcal{Y}}$  was negligent regarding the design or manufacture of the part.

The Customer should ensure that it has the most up to date version of the document by contacting its local  $N\ll N\ll N$  office. This document supersedes any earlier documentation relating to the products referred to herein. The information contained in this document is current at the date of publication. It may subsequently be updated, revised or withdrawn.

The Customer should ensure that  $N\ll T$  product uses the most up to date Software and Firmware provided on  $\frac{\partial \mathcal{L}}{\partial \mathcal{L}}$  website to ensure reliable operation of the system.

All Trade Marks recognized. Specifications and information herein are Subject to change without notice.

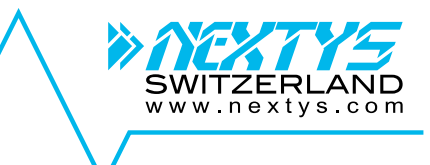

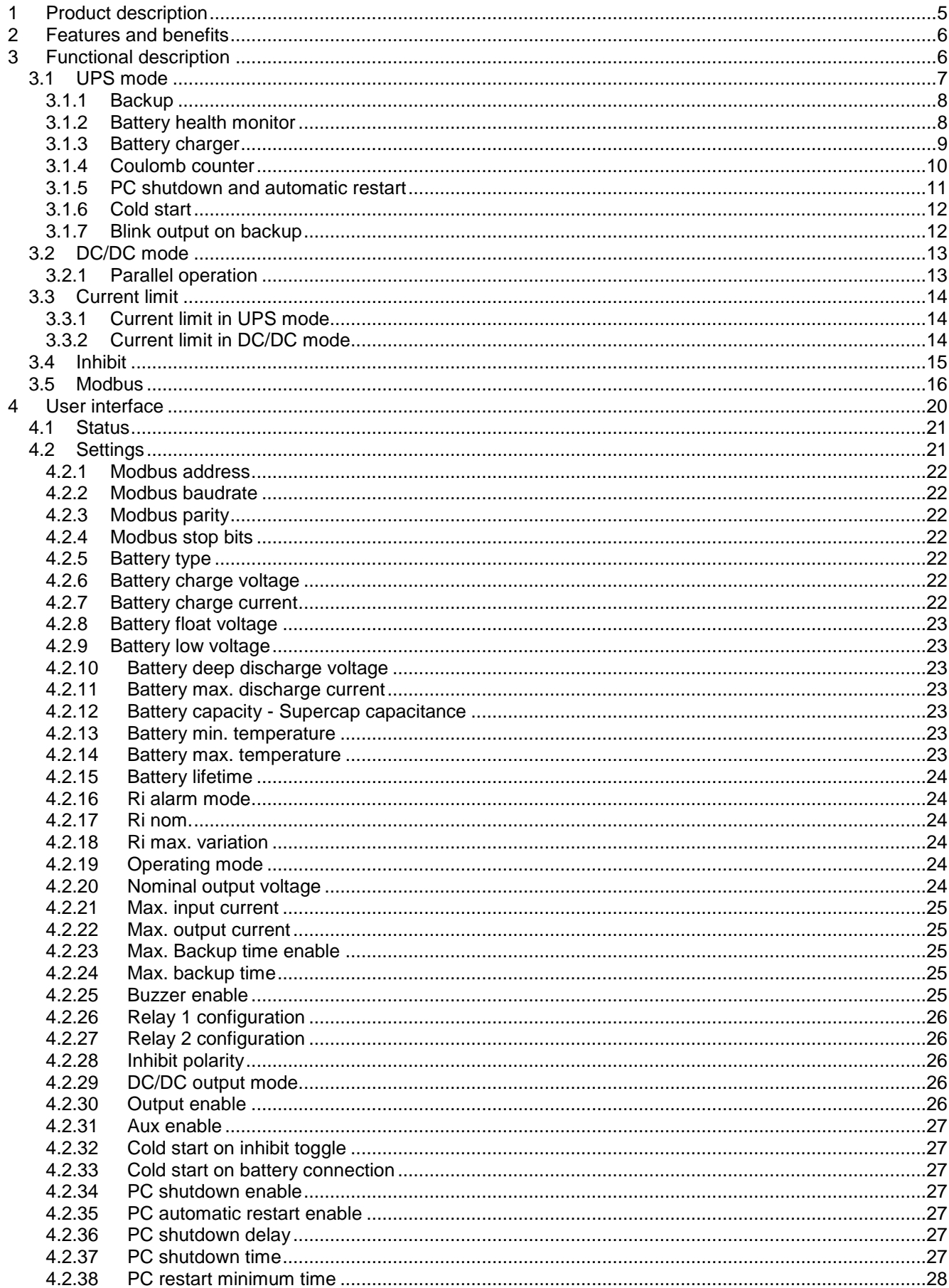

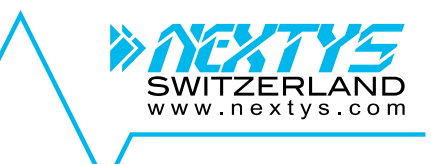

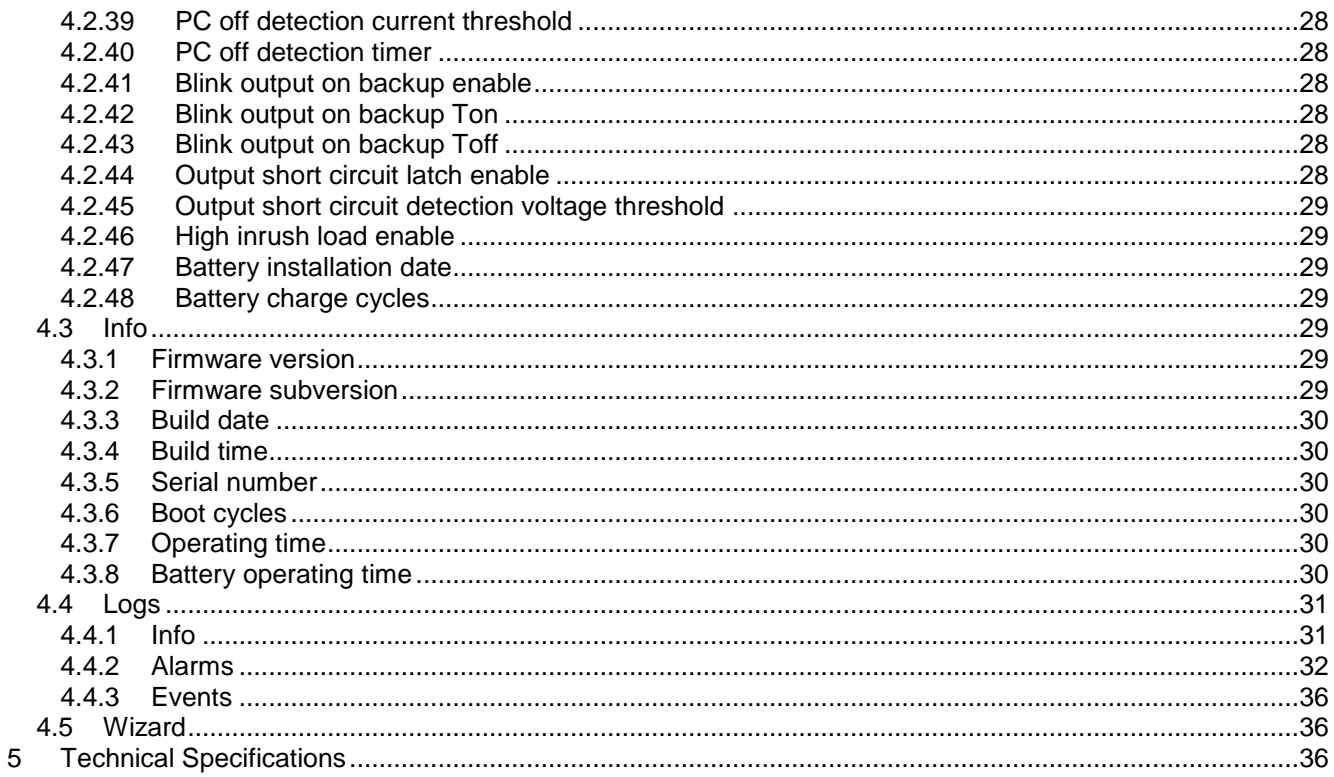

## <span id="page-4-0"></span>**1 Product description**

#### **Use latest device Documentation, Software and Firmware to ensure reliable operation of the system (downloadable from www.nextys.com).**

DCW20 is a microprocessor controlled unit that can perform 2 functions:

- 1. UPS rated 960W/20A usable in any system rated 12…48Vdc
- 2. DC/DC converter (non isolated) rated 960W/20A usable in any combination of IN/OUT voltages 12…48Vdc

For the UPS function, it may use 1 battery of 12V, independently of the operating load voltage. For any supply voltages (12…48Vdc) it may use also multiple battery configuration (10…58Vdc). DCW20 monitors the voltage coming from a DC power supply and in case of power failure a backup battery is supplying the energy to the load. In normal condition the battery is kept charged by an integrated battery charger supporting various battery chemistries.

As a DC/DC converter (no battery present) the input must be connected to the battery connector. The input voltage is converted to any output voltage as per the set-up.

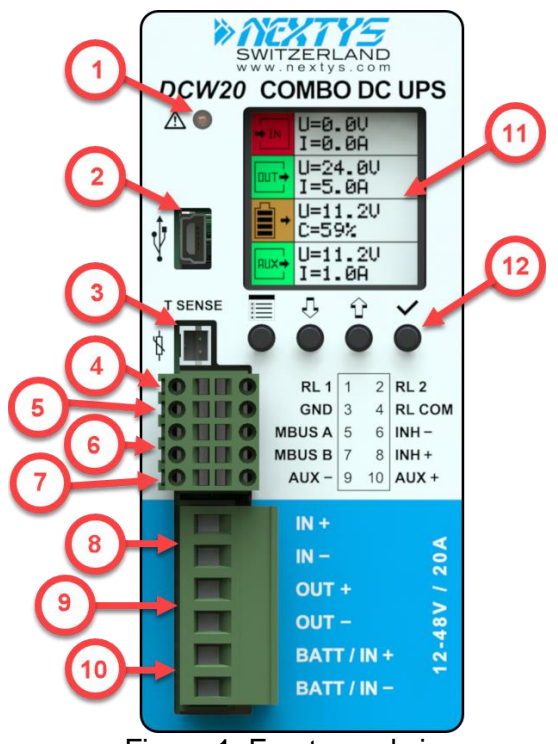

Figure 1: Front panel view

1. **Alarm LED indicator**: *ON* when the unit is in backup. Blinks at 1Hz rate in case of error.

- 2. **Modbus over USB**: Used to connect a PC running POWERMASTER or custom application for remote monitoring and controlling. Firmware update is also possible through USB connection.
- 3. **Temperature sensor**: Optional temperature sensor (P/N: WNTC-2MT) to measure the battery temperature for protection and temperature compensated charge method.
- 4. **Relays dry contacts**: 2 relays are present for remote monitoring. See [§4.2.26](#page-25-0) for more details.
- 5. **Modbus over RS485**: Used to connect a PC running POWERMASTER or custom application for remote monitoring and controlling. Firmware update is also possible through RS485 connection.
- 6. **Inhibit input**: A voltage between 5VDC and 30VDC applied to this input activates the inhibit function ([§3.4\)](#page-14-0).
- 7. **Auxiliary output supply**: Maximum 5A supply from the battery (unregulated).
- 8. **Input connection**: 2 poles are provided for input connection. This must be connected to a power supply rated 12…48VDC.
- 9. **Output connection**: 2 poles are provided for output connection. It must be connected to the load to be backed up.
- 10. **Battery / DC/DC input connection**: 2 poles are provided for battery connection. This must be connected to the battery in UPS mode or to the power supply in DC/DC mode. Although the unit is protected the correct polarity must be respected.
- **11. Display area:** provides information regarding the device status.
- 12. **Control keys:** 4 push buttons are provided to navigate through the menus and to select the various functions.

## <span id="page-5-0"></span>**2 Features and benefits**

The main features are:

- Integrated battery charger for 12...48V multi-chemistries batteries with a charging current up to 20A
- Can be operated with SUPERCAP capacitors instead of batteries
- 20 A or 960W rated load
- Automatic sensing of input voltage, load current and battery current
- Battery protection against reverse polarity connection and overcurrent
- Battery health monitoring system: measuring battery resistance, battery temperature, charge/discharge cycles and Coulomb counter
- User settable maximum backup time
- Remote inhibit input
- Connection for a battery thermal sensor (optional)
- Modbus over USB and RS-485 interfaces for control and monitoring
- Auxiliary output from the battery voltage (max. 5A), protected against overcurrent/short circuit
- Suitable for energy management applications
- Suitable for POWERMASTER software (available for Windows and Android)

Embedded user interface:

- 4 keys and 1 color graphic LCD display
- Allows online device configuration
- Displays the DCW20 status and alarms
- 2 Dry contacts for programmable status signals

Free PC and Android application POWERMASTER used for:

- Connection through Modbus
- Remote monitoring and configuration
- Firmware upgrade
- Same functionalities of the embedded user interface with the ease of the PC benefits

## <span id="page-5-1"></span>**3 Functional description**

DCW20 is a high performance digitally controller DC-UPS that can be used in any DC system with a rated voltage between 12V and 48V and up to 20A.

At the core of the device a bidirectional DC/DC buck-boost converter (see [Figure 2\)](#page-6-1) acts as a battery charger when the input supply is present. In case of a power outage (backup) the converter keeps the output voltage regulated draining power from the battery. The converter is digitally controlled.

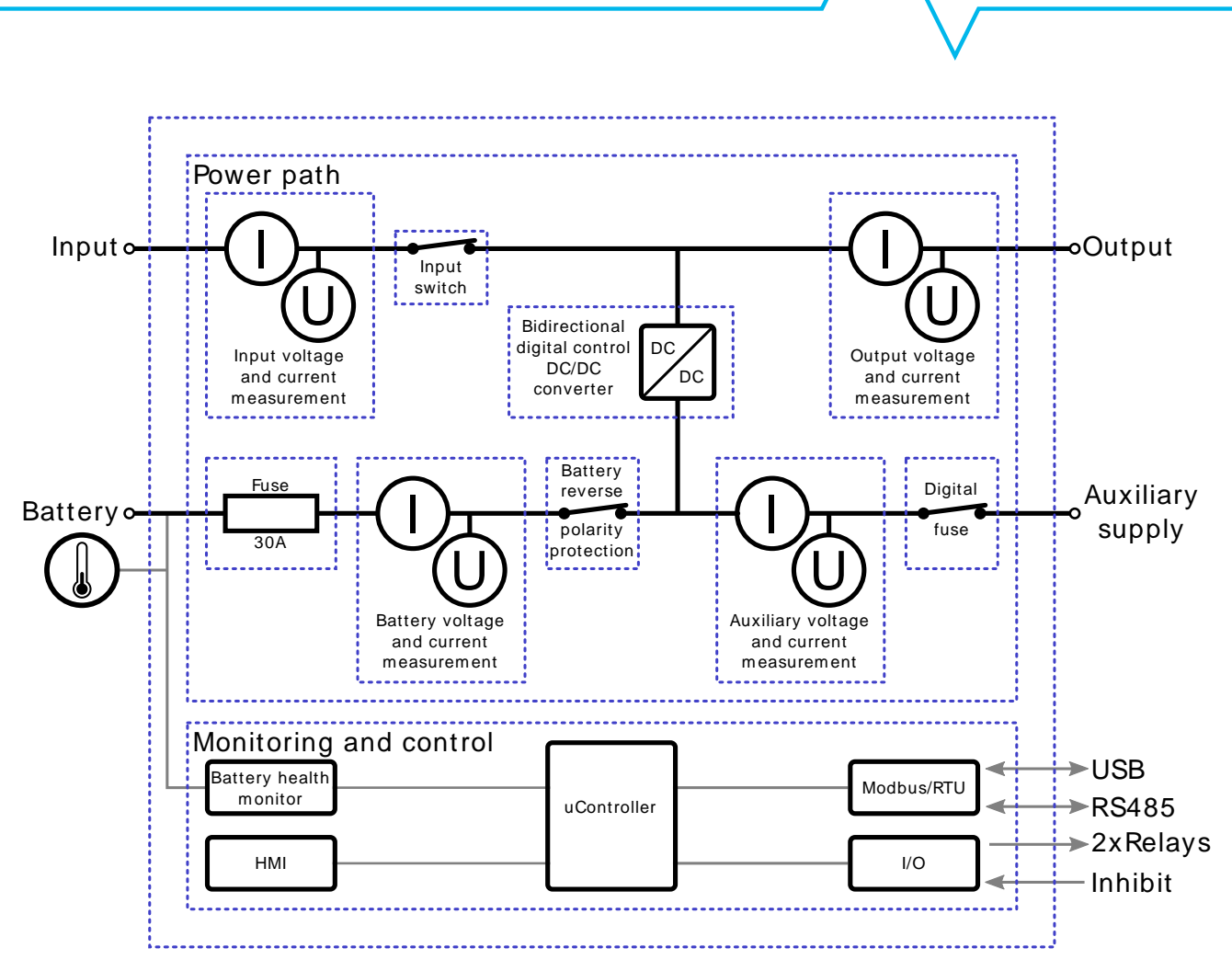

**Figure 2: DCW20 simplified block diagram**

## <span id="page-6-1"></span><span id="page-6-0"></span>**3.1 UPS mode**

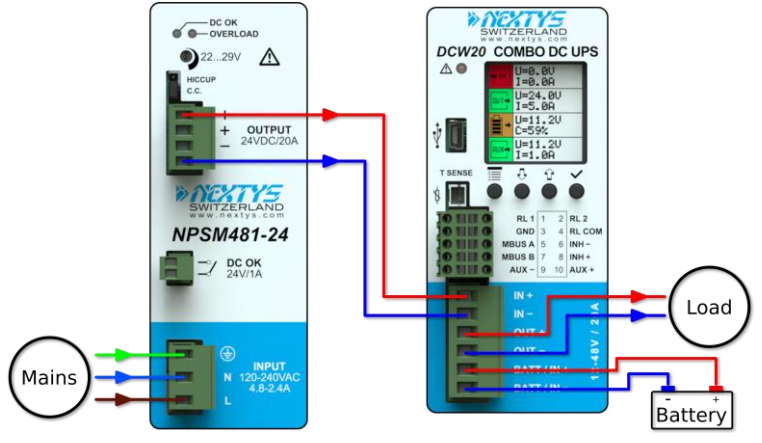

<span id="page-6-2"></span>**Figure 3: UPS connection example**

In UPS mode the DCW20 protects a load from unwanted power interruption in case of mains failure. An example of UPS connection is given on [Figure 3.](#page-6-2)

www.nextvs.com

When the input is present DCW20 acts as a bypass, connecting the input to the output via the input switch. Meanwhile, if required, the battery is charged. During bypass there is no voltage conversion, therefore the output supply voltage is equal to the input voltage.

In case of power outage, the DCW20 takes energy from the battery to keep the output regulated at "*[Nominal output](#page-23-5)  [voltage](#page-23-5)*" ([§4.2.20\)](#page-23-5). ¨

#### <span id="page-7-0"></span>**3.1.1 Backup**

The system is in backup mode if the supply for the output is sourced from the battery (input supply missing). During backup the battery is monitored continuously to prevent over discharge.

A **programmable backup timer** ([§4.2.24\)](#page-24-3) is also implemented in order to fix a maximum backup time during power outages. This allows preserving the battery life and shortening the recharge time, avoiding discharging the battery when not needed.

During backup the internal Coulomb counter is used to give an estimation of the residual charge of the battery.

Backup starts when the output voltage is lower than 90% of the "*[Nominal output voltage](#page-23-5)*" ([§4.2.20\)](#page-23-5).

#### <span id="page-7-1"></span>**3.1.2 Battery health monitor**

The battery health monitor is composed of:

- **Internal resistance measurement**: The resistance is periodically measured. The internal resistance is a good indicator of the battery health status; a sudden increase of the internal resistance indicates a potential problem on the battery or on the battery wiring.
- **Temperature measurement**: The battery temperature is monitored through an optional temperature sensor (*P/N: WNTC-2MT*). The battery charger takes into account the battery temperature and provides a temperature compensated charging voltage. In case of over or under temperature the system disconnects the battery to prevent damage.
- **Coulomb counter**: Estimates the remaining battery capacity and consequently the available backup time.
- **Deep discharge protection:** It protects against the deep discharge of the battery which can lead to its irreversible damage.

The battery internal resistance (Ri) is measured by draining a defined AC current through an active load (AL) from the battery and measuring the AC voltage drop across the load terminals. The principle is represented in [Figure 4.](#page-7-2)

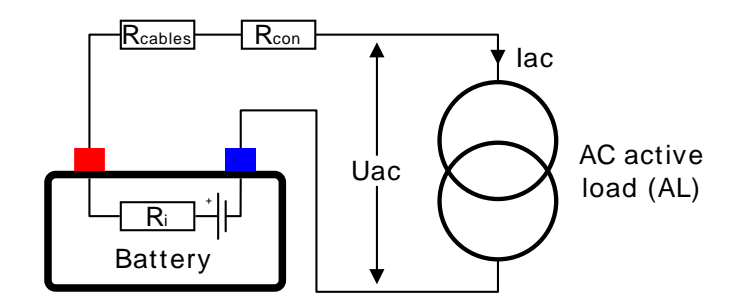

**Figure 4: Internal resistance measurement**

<span id="page-7-2"></span>The measured resistance is the sum of the *battery internal resistance*, the *cables resistance* and the *connectors resistance*, therefore cabling problem such as loose connectors are also detected with Ri measurement.

When high capacity batteries and/or small and long cables are used  $R_{\text{cables}}+R_{\text{con}}$  may be > Ri.

#### <span id="page-8-0"></span>**3.1.3 Battery charger**

The battery charger supports **various chemistries** such Lead-Acid, Nickel, Lithium and Supercapacitors. The charging algorithm for each chemistry is given below. Other charging algorithms can be implemented by request (contact factory).

The battery charger automatically reduces the current to avoid exceeding the maximum input current ([§4.2.21\)](#page-24-0) in case of high current load.

The user must set the following parameters to allow the charger to perform correctly:

- $\blacktriangleright$  [Battery type](#page-21-4) ([§4.2.5\)](#page-21-4).
- $\blacktriangleright$  [Battery charge voltage](#page-21-5) ([§4.2.6\)](#page-21-5)
- $\triangleright$  [Battery charge current](#page-21-6) ([§4.2.7\)](#page-21-6)
- $\triangleright$  [Battery float voltage](#page-22-0) ( $\S4.2.8$ )

The battery charge terminates in case at least one of the following conditions are satisfied:

- **Low current:** The measured battery charge current is lower than 10% of the "*[Battery](#page-21-6)  [charge current](#page-21-6)*" while the measured voltage is at least 98% of the "*[Battery charge voltage"](#page-21-5)*.
- **Timer:** the charge is terminated after the battery has been charged for a predetermined amount of time. The value is automatically calculated by the device.

For Nickel batteries only, the following conditions are also checked:

- **Temperature Cutoff (TCO):** The battery temperature if higher than the "Battery maximal" temperature" ([§4.2.14\)](#page-22-6) minus 3°C for more than one minute. For example, if the maximal battery temperature is set to 60°C, the charge terminates in case the temperature is higher than 57°C.
- **Rate of Temperature Increase (ΔT/dt):** The battery temperature is rising at a rate equal or superior to 1°C/min. To avoid unattended end of charge do not place the system on an ambient with rapid changes of temperature (for example exposed to direct sunlight).

The charger voltage is independent on the input voltage (power supply), and is user settable.

Lead acid and lithium batteries share the same 3 stages charging algorithm as shown on [Figure 5.](#page-8-1)

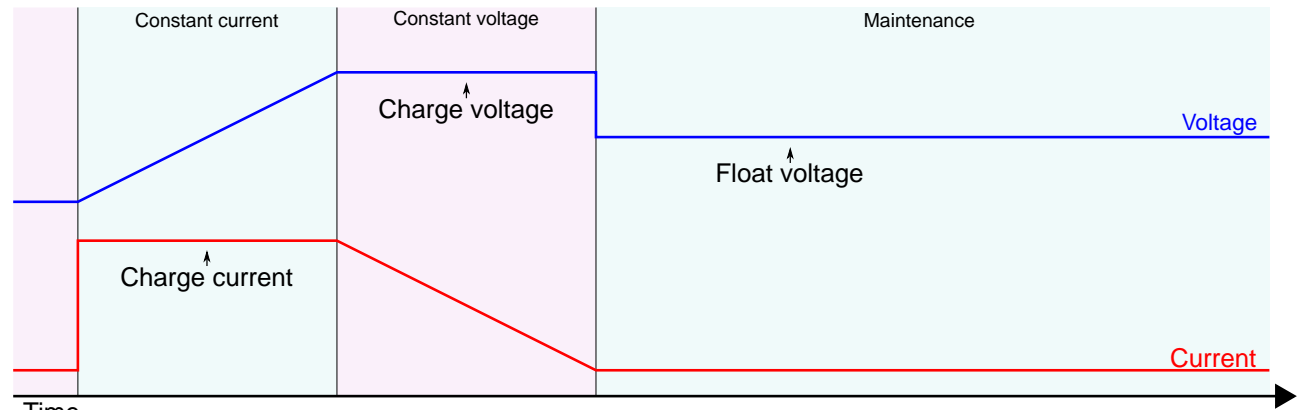

<span id="page-8-1"></span>**Time** 

#### **Figure 5: Lead acid and Lithium charging algorithm**

For nickel batteries, during maintenance, the DCW20 gives pulses of 3s every 30s with a maximum current of 1/10 of "*[Battery charge current](#page-21-6)*" and maximum voltage equal to "*[Battery charge voltage](#page-21-5)*".

www.nextys.co

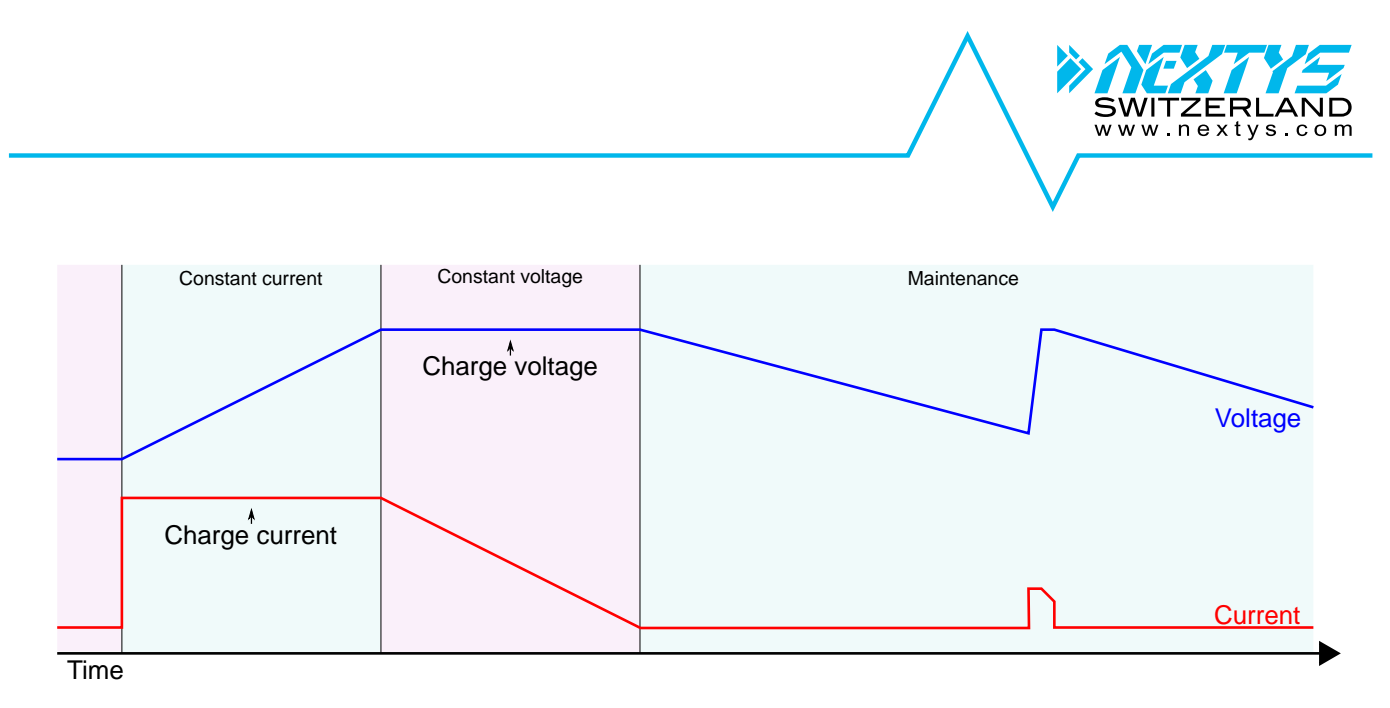

**Figure 6: Nickel charging algorithm**

For Supercapacitor after the constant current phase the algorithm goes directly to maintenance keeping the voltage at "*[Battery charge voltage](#page-21-5)*".

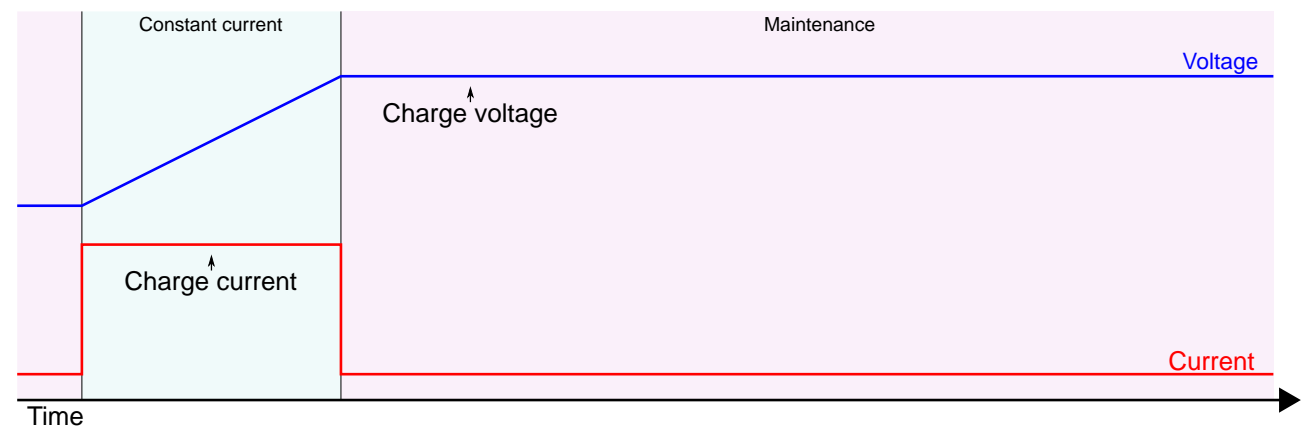

**Figure 7: Supercapacitors charging algorithm**

**Warning: In order to avoid potentially hazardous situations including fire hazard, safety recommendations must be followed. Only authorized staff can install the unit.**

**Warning: For Lithium cells the balancing and protection circuit must be included in the battery pack.**

**For Nickel batteries the use of the external temperature sensor is mandatory. The sensor must be placed in contact with the battery.**

#### <span id="page-9-0"></span>**3.1.4 Coulomb counter**

DCW20 measures the current flowing from / to the battery to keep track of the capacity available on the battery. The capacity is measured in Ampere Hour [Ah]. The value shown is based on the following assumptions:

- **The value shown is just informative and does not represent the real state of charge of the** battery in some circumstances, for example if the battery is damaged.
- When the battery is connected for the first time or the system starts from OFF, the system assumes the battery is fully discharged and start with 0Ah counter.
- **D** Once the battery is fully charged the system sets the counter to the nominal capacity specified by the user ([§4.2.12\)](#page-22-4).

#### <span id="page-10-0"></span>**3.1.5 PC shutdown and automatic restart**

**PC shutdown:** In case the DCW20 is used to supply a PC it is possible to automatically shut down the PC after an adjustable time of backup. For this the PC must run the POWERMASTER application (provided free) and must be connected through Modbus. Optionally POWERMASTER can call a task on the PC before shutting down, for example to backup some sensitive data.

**Automatic restart:** DCW20 is able to automatically restart a PC which was powered OFF by mistake, for example in case of the Operating System (OS) crash. The user may adjust an output current threshold and a timer used for detecting the PC OFF status. In order to restart the PC the DCW20 toggles the output OFF and then ON again. User must enable in the PC BIOS the automatic start in case of supply ON.

The diagram below shows the DCW20 behavior when Shutdown and automatic restart is enabled.

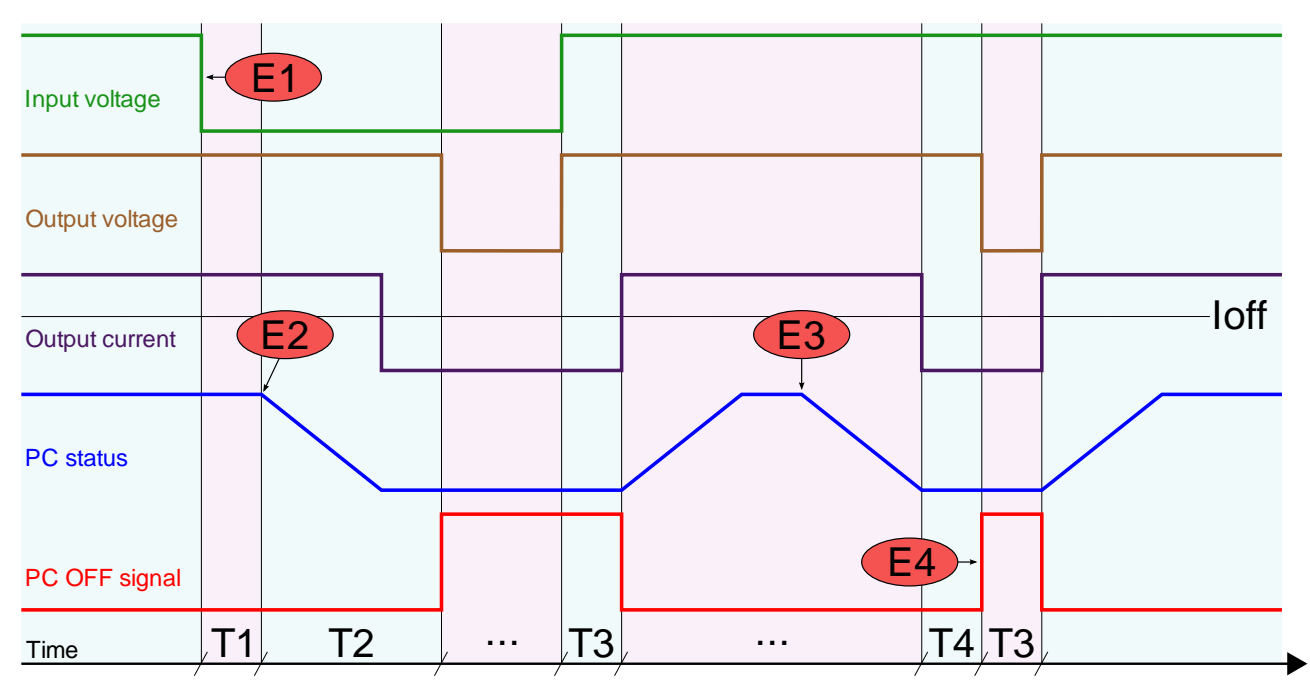

#### **Figure 8: Shutdown and restart chart**

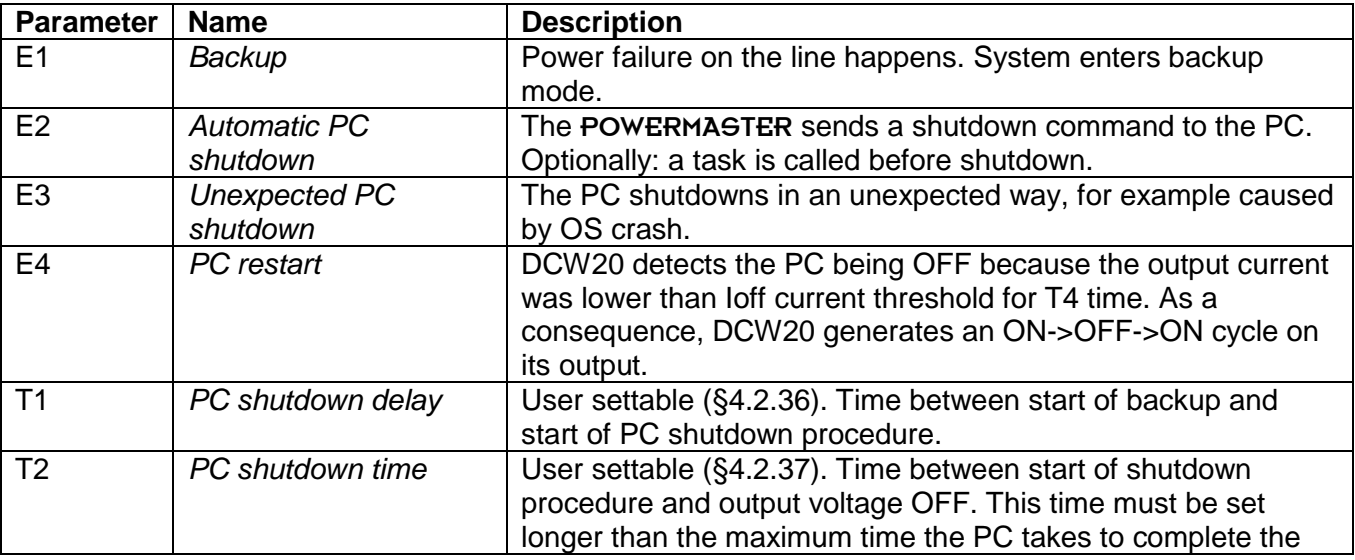

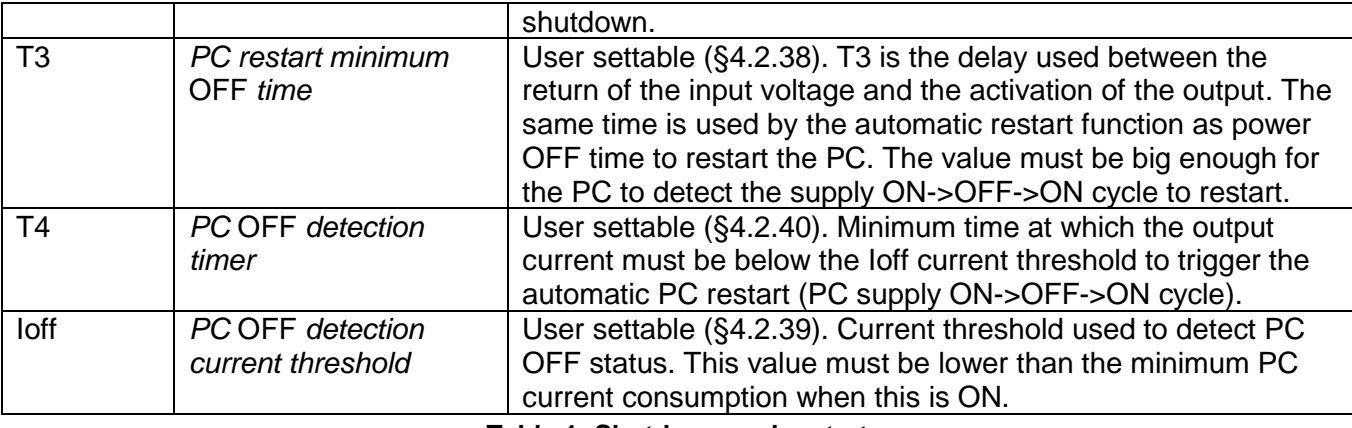

**Table 1: Shutdown and restart**

The parameters are settable through the DCW20 user interface or using the POWERMASTER application. The checkbox "Run on startup" must be checked on POWERMASTER when PC shutdown function is used. To inhibit the software from calling the shutdown command user can select the "Inhibit shutdown" check box.

#### <span id="page-11-0"></span>**3.1.6 Cold start**

The cold start is a procedure that allows turning ON the UPS without the input power. This procedure is used to turn ON the UPS to operate during a power interruption. This practice is also a method to see if the battery connected to the DCW20 is functional.

In cold start the DCW20 will remain ON for at least 60 seconds independently from the battery voltage (even when being under the deep discharge threshold), the inhibit input and the backup timer.

After the first 60 seconds the device stays ON until the battery is not deep discharged, the backup timer is not expired or the inhibit input is not active.

When cold started, the "Cold start" text is written beside the input icon on the status screen.

If the input supply returns during cold start the device reverts to normal operation.

To cold start the device the user as the following options:

- **From front panel:** Press and hold simultaneously the  $\overline{\mathbb{F}}$  and  $\hat{u}$  buttons until you see the welcome message on the screen.
- **Remotely through inhibit input:** When enabled on the user settings ([§4.2.32\)](#page-26-1), the device cold starts toggling the inhibit status from true to false.
- **On battery connection:** When enabled on the user settings ([§4.2.33\)](#page-26-2), the device automatically cold starts when the battery, previously disconnected, is connected to the device.

#### <span id="page-11-1"></span>**3.1.7 Blink output on backup**

When this option is enabled, during backup, the output voltage switches on/off periodically with the timing defined on "Blink output on backup Ton" and "Blink output on backup Toff". This function may be used on illumination application where is necessary to inform the person in the building that the lighting is running on batteries.

www.nextys.cc

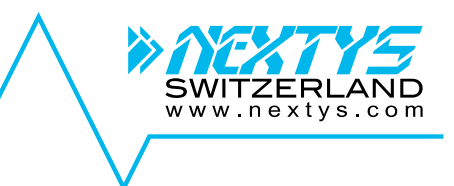

## <span id="page-12-0"></span>**3.2 DC/DC mode**

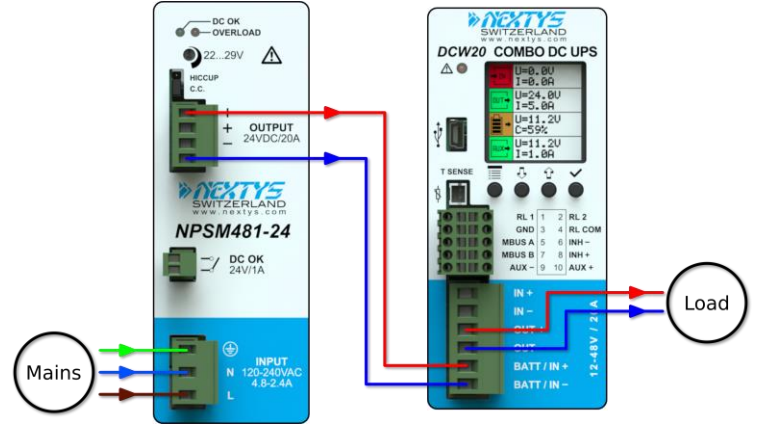

<span id="page-12-2"></span>**Figure 9: DC/DC connection example**

DCW20 can be used as a high performance DC/DC converter. An example of DC/DC connection is given on [Figure 9.](#page-12-2)

Any voltage between 10V to 55V can be converted to any voltage between 10V to 55V (step-up and step-down operation) with up to 20A input or output current.

Input and output are protected against over current with user settable limits ([§3.3\)](#page-13-0).

When used as a DC/DC converter the input supply must be connected to the battery connector as shown on [Figure 9.](#page-12-2)

When configured as DC/DC converter multiple DCW20 can be connected with output in parallel for power increase or redundancy.

In this mode of operation, the field "*DC/DC* [output mode"](#page-25-3) ([§4.2.29\)](#page-25-3) must be set to "Parallel".

In case of parallel for redundancy an external ORing module (for example OR50) is required.

For proper operation between the 2 units the cable length connecting the 2

DCW20 to the load must have the same length and cross-section.

For optimal current sharing it may be necessary to slightly adjust one of the 2 devices output voltage until the same current is delivered by the 2 units.

It is recommended to limit the load power to 80% of the sum of the individual output power of the paralleled units.

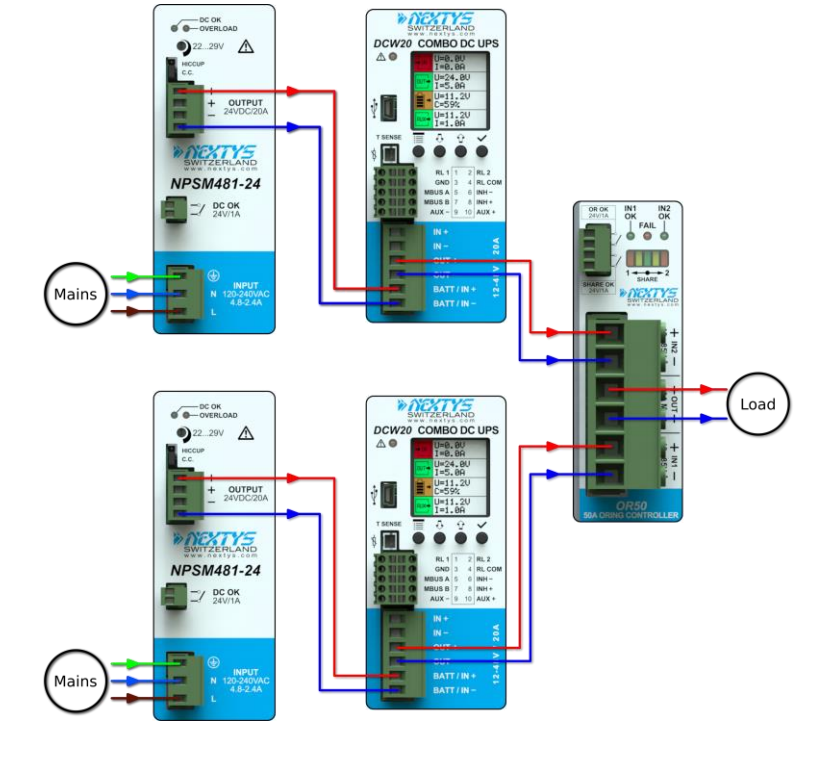

**Figure 10: DC/DC parallel connection example with External redundancy module**

**Parallel connection for power increase of multiple DCW20 units is not recommended in UPS mode. Contact factory for details.**

#### <span id="page-12-3"></span><span id="page-12-1"></span>**3.2.1 Parallel operation**

## <span id="page-13-0"></span>**3.3 Current limit**

DCW20 has the ability to limit the current flowing through its input, output and battery terminals to a user settable threshold.

#### <span id="page-13-1"></span>**3.3.1 Current limit in UPS mode**

In UPS mode DCW20 provides 4 different settings for the current limit:

- **Maximum input current** ([§4.2.21\)](#page-24-0), default 20A: it is used to limit the input current at a specified threshold. For example, if the DC power supply is rated less than 20A the threshold can be lowered to avoid too high current drain from the power supply. When the input current limit is reached, the battery charging current is limited; if the input current cannot be kept below the threshold due to excessive loading an input overcurrent alarm is triggered. When the input current is approaching the threshold, the measured input current is displayed with red fonts on the LCD.
- **Maximum output current** ([§4.2.22\)](#page-24-1), default 20A: it is used to limit the maximum current delivered to the load. When the threshold is reached due to excessive loading an output overcurrent alarm is triggered. When the output current is approaching the threshold, the measured output current is displayed with red fonts on the LCD.
- **Battery maximum charge current** ([§4.2.7\)](#page-21-6), default 0.5A (maximum settable 20A): it is used to limit the maximum charge current supplied to the battery. This threshold will be automatically reduced in such manner that the maximum input current limit ([§4.2.21\)](#page-24-0) is distributed to the load with priority towards the charging.

For example, if the maximum input current limit is 20A and the load needs 10A while the maximum charge current is set at 12A, the controller will limit the charging current automatically to 10A until the load will need <10A.

**Battery maximum discharge current** ([§4.2.11\)](#page-22-3), default 20A: it is used to limit the maximum discharge current delivered from the battery during the backup function. When the threshold is reached due to excessive loading a battery overcurrent alarm is triggered and the output voltage starts to decrease. When the battery discharge current is approaching the threshold, the measured battery current is displayed with red fonts on the LCD.

#### <span id="page-13-2"></span>**3.3.2 Current limit in DC/DC mode**

In DC/DC mode DCW20 provides 2 different settings for the current limit:

- **Maximum input current** ([§4.2.21\)](#page-24-0), default 20A: it is used to limit the input current at a specified threshold. For example, if the DC power supply is rated less than 20A the threshold can be lowered to avoid too high current drain from the power supply. When the input current limit is reached due to excessive loading an input overcurrent alarm is triggered. When the input current is approaching the threshold, the measured input current is displayed with red fonts on the LCD.
- **Maximum output current** ([§4.2.22\)](#page-24-1), default 20A: it is used to limit the maximum current delivered to the load. When the threshold is reached due to excessive loading an output overcurrent alarm is triggered and the output voltage starts to decrease. When the output current is approaching the threshold, the measured output current is displayed with red fonts on the LCD.

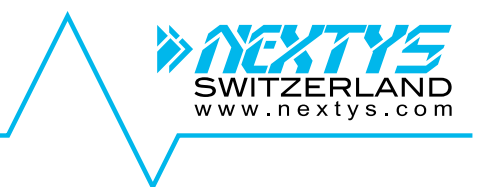

## <span id="page-14-0"></span>**3.4 Inhibit**

An **opto-isolated input** allows the inhibition of the backup function in UPS mode or switching off the output on DC/DC mode. The polarity of the input can be defined using the "*[Inhibit polarity](#page-25-2)*" field ([§4.2.28\)](#page-25-2).

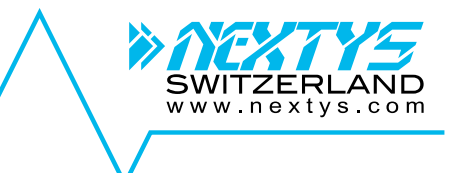

## <span id="page-15-0"></span>**3.5 Modbus**

DCW20 communicates through Modbus/RTU as specified on ["MODBUS over Serial Line"](http://www.modbus.org/docs/Modbus_over_serial_line_V1.pdf) and ["MODBUS APPLICATION PROTOCOL SPECIFICATION"](http://www.modbus.org/docs/Modbus_Application_Protocol_V1_1b3.pdf) documents available on [http://www.modbus.org/.](http://www.modbus.org/)

[Table 2](#page-15-1) contains the field types and [Table 3](#page-18-0) the mapped fields. For types bigger then 16bit, access all registers in one transaction (multiple register read or write) to ensure atomic operation.

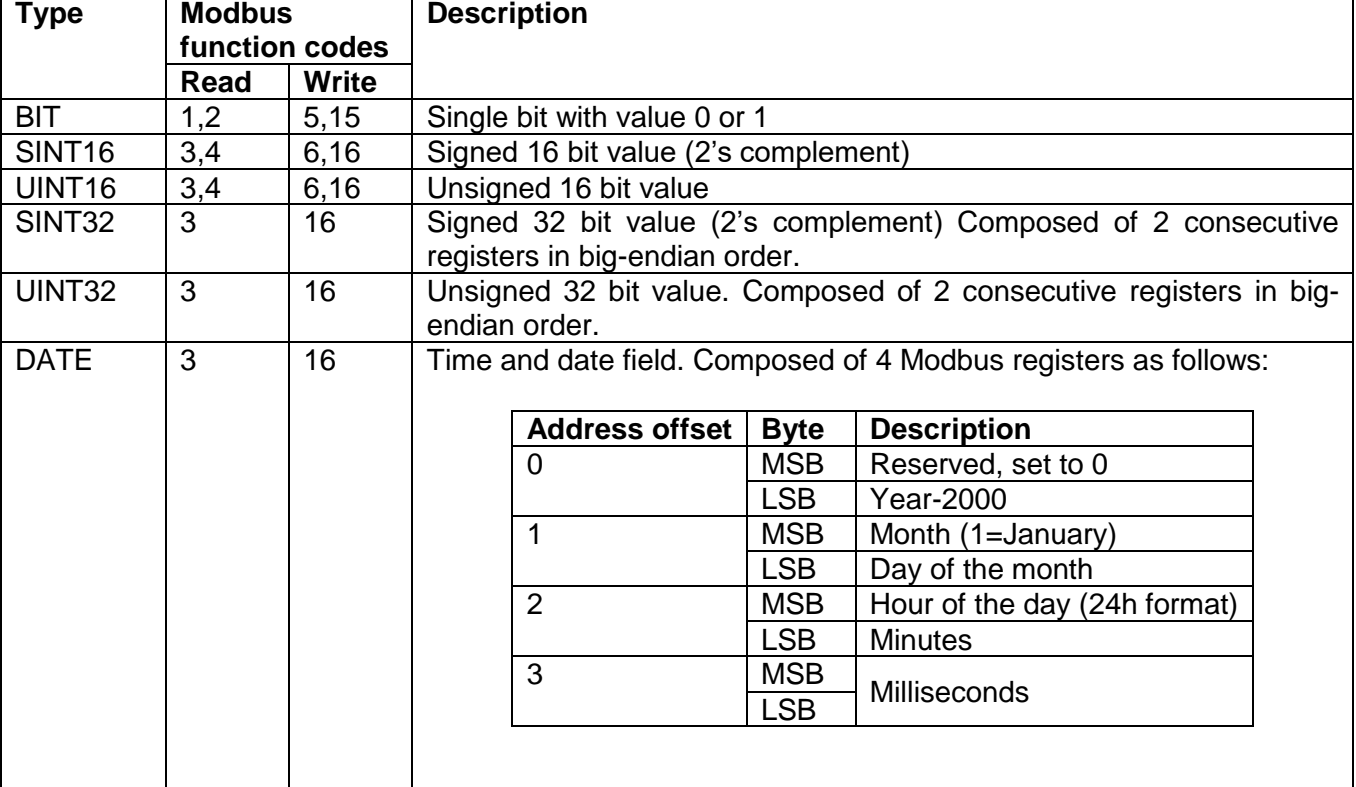

#### **Table 2: Modbus types**

<span id="page-15-1"></span>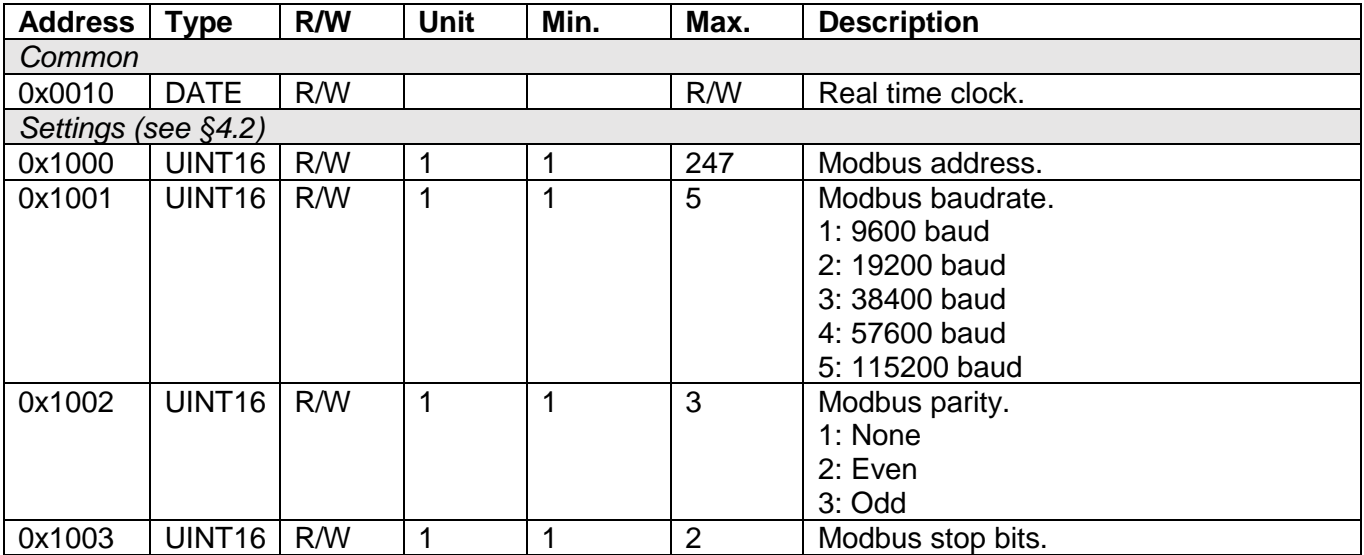

**Address Type R/W Unit Min. Max. Description**  $0x1010$  UINT16 R/W 1 1 1 4 Battery type. 1: Lead 2: Nickel 3: Lithium 4: Supercapacitor 0x1011 | UINT16 | R/W | 0.1V | 10 | 58 | Battery charge voltage.  $0x1012$  UINT16 R/W  $\vert 0.1A \vert 0.5$  20 Battery charge current.  $0x1013$  UINT16 R/W  $\vert 0.1V \vert 10$  58 Battery float voltage. 0x1014 UINT16 R/W 0.1V 5 58 Battery low voltage. 0x1015 UINT16 R/W 0.1V 5 58 Battery deep discharge voltage. 0x1016 UINT16 R/W 0.1A 5 21 Battery max. discharge current. 0x1017 | UINT16 | R/W | 0.1Ah | 1 | 200 | Battery capacity - Supercap capacitance. 0x1018 SINT16 R/W 1<sup>°</sup>C -40 60 Battery min. temperature. 0x1019 SINT16 R/W 1°C -40 60 Battery max. temperature.<br>0x101A UINT16 R/W 1kh 1 100 Battery lifetime.  $0x101A$  UINT16 R/W 1kh 1 100 Battery lifetime.  $0x101B$  UINT16 R/W 1 0 3 Ri alarm mode. 0: Disabled 1: Fix 2: Automatic 3: Automatic done  $0x101C$  UINT16 R/W 0.1m $\Omega$  0 300 Ri nom.  $0x101D$  | UINT16 | R/W | 1% | 50 | 300 | Ri max. variation.  $0x1020$  UINT16 R/W 1 1 1 2 Operating mode. 1: UPS 2: DC/DC 0x1021 | UINT16 | R/W | 0.1 | 10 | 58 | Nominal output voltage. 0x1022 UINT16 R/W 0.1 5 21 Max. input current.  $\begin{array}{|c|c|c|c|c|c|}\n 0x1023 & \text{UINT16} & \text{R/W} & 0.1 & 1 & 21 & \text{Max. output current.} \\
\hline\n 0x1024 & \text{UINT16} & \text{R/W} & 1 & 0 & 1 & \text{Max. Backup time ei} \\
\end{array}$  $0 \times 1024$  UINT16 R/W  $1$   $0$   $1$   $1$  Max. Backup time enable. 0: Disabled 1: Enabled  $0x1025$  UINT16 R/W 1m 1 1 1440 Max. backup time.  $0x1026$  UINT16 RW 1 0 1 Buzzer enable. 0: Disabled 1: Enabled  $0x1027$  UINT16 R/W 1 0 65535 Relay 1 configuration (see [§4.2.26\)](#page-25-0).  $0x1028$  UINT16 R/W 1 0 65535 Relay 2 configuration (see [§4.2.27\)](#page-25-1).  $0x1029$  UINT16 R/W 1 1 1 2 Inhibit polarity. 1: Low 2: High  $0x102A$  UINT16 R/W 1 1 1 2 DC/DC output mode. 1: Single 2: Parallel 0x102B UINT16 R/W 1 0 1 Output enable. 0: Disabled 1: Enabled  $0x102C$  UINT16 R/W  $1$  0  $1$  4 Aux enable. 0: Disabled 1: Enabled

SWITZERI www.nextys.co

**Address Type R/W Unit Min. Max. Description**  $0x102D$  UINT16 R/W  $1$   $0$   $1$   $1$  Cold start on inhibit toggle. 0: Disabled 1: Enabled  $0x102E$  UINT16 R/W 1 0 1 0 1 Cold start on battery connection. 0: Disabled 1: Enabled  $0 \times 1030$  UINT16 R/W  $1 \times 10$  1 PC shutdown enable. 0: Disabled 1: Enabled  $0x1031$  UINT16 R/W 1 0 1 PC automatic restart enable. 0: Disabled 1: Enabled  $0x1032$  UINT16 R/W 1s 1 3600 PC shutdown delay.  $0x1033$  UINT16 R/W 1s 1 600 PC shutdown time. 0x1034 UINT16 R/W 1s 1 60 PC restart minimum time.  $0 \times 1035$  UINT16 R/W  $\vert 0.1A \vert 0$  20 PC off detection current threshold.  $0x1036$  UINT16 R/W 1s 1  $\vert$  1  $\vert$  60 PC off detection timer.  $0x1040$  UINT16 R/W 1 0 1 0 Blink output on backup enable. 0: Disabled 1: Enabled 0x1041 UINT16 R/W 1s 10 600 Blink output on backup Ton. 0x1042 UINT16 R/W 0.1s 0.1 60 Blink output on backup Toff.  $0x1043$  UINT16 R/W 1 0 1 Output short circuit latch enable. 0: Disabled 1: Enabled 0x1044 | UINT16 | R/W | 0.1V | 3 | 58 | Output short circuit detection voltage threshold.  $0x1045$  UINT16 R/W  $1$   $0$   $1$   $1$  High inrush load enable. 0: Disabled 1: Enabled 0x1100 DATE R/W | | | | | Battery installation date.  $0x1104$  UINT16 R/W 1 0 65535 Battery charge cycles. *Metering*  $0x2000$  SINT16 R 0.1V 0 60 Input voltage. 0x2001 SINT16 R 0.1A 0 40 Input current  $0x2002$  SINT16 R 0.1V 0 60 0utput voltage.  $0x2003$  SINT16 R 0.1A 0 40 Output current.  $0x2004$  SINT16 R 0.1V 0 60 Battery voltage.  $0x2005$  SINT16 R 0.1A -25 25 Battery current. 0x2006 SINT16 R 0.1V 0 60 Auxiliary voltage.  $0x2007$  SINT16 R 0.1A 0 20 Auxiliary current. 0x2008 SINT16 R 0.1°C -40 85 External temperature.  $0 \times 2009$  SINT16 R 0.1mΩ 0 3000 Battery internal resistance.  $0x200A$  SINT16 R 0.1% 0 100 Battery charge percent.  $0x200B$  SINT16 R 0.1Ah 0 10000 Battery charge capacity.  $0x2010$  UINT16 R 1cycle 0 65535 Boot cycles. 0x2020 UINT32 R 1h 0 500000 Operating time.  $0x2022$  UINT32 R 1h 0 500000 Battery operating time. *Commands* 0x3000 BIT W 1 0 1 Perform Ri measurement.  $0x3001$  BIT  $\vert W \vert$  1 0 1 Shutdown.

 $0x3002$  BIT  $\vert W \vert$  1 0 1 Reset device.

SWITZERI www.nextys.co

**Address Type R/W Unit Min. Max. Description** *State (see [§4.4\)](#page-30-0)*  $\overline{0x4000}$  BIT  $\overline{R}$  1 0 1 Battery charging. 0x4001 BIT R 1 0 1 Battery floating.<br>0x4002 BIT R 1 0 1 Battery discharc  $0x4002$  BIT R 1 0 1 Battery discharging.  $0x4010$  BIT R 1 0 1 Battery disconnected. 0x4011 BIT R 1 0 1 Battery Ri too high. 0x4012 BIT R 1 0 1 Battery under temperature.  $0x4013$  BIT R 1 0 1 Battery over temperature.  $\begin{array}{|c|c|c|c|c|c|}\n 0x4014 & BIT & R & 1 & 0 & 1 & Battery lifetime elapsed. \n0x4015 & BIT & R & 1 & 0 & 1 & Battery character failure.\n\end{array}$ 0x4015 BIT R 1 0 1 Battery charge failure.  $0x4016$  BIT  $\begin{vmatrix} R \\ 1 \\ 0 \end{vmatrix}$  1 Battery SoC < 25%. 0x4017 BIT R 1 0 1 Battery over discharge current.<br>0x4018 BIT R 1 0 1 Battery low.  $0x4018$  BIT R 1 0 1 Battery low. 0x4019 BIT R 1 0 1 Battery deep discharged.  $0x4020$  BIT R 1 0 1 USB powered.  $0x4021$  BIT R 1 0 1 Cold start. 0x4022 BIT R 1 0 1 PC shutdown. 0x4023 BIT R 1 0 1 PC power off.<br>0x4024 BIT R 1 0 1 External temp 0x4024 BIT R 1 0 1 External temperature sensor presence. 0x4025 | BIT | R | 1 | | 0 | 1 | | | Inhibit. 0x4026 BIT R 1 0 1 Output disabled. 0x4027 BIT R 1 0 1 Auxiliary output disabled. 0x4030 | BIT | R | 1 | 0 | 1 | 1 | Backup. 0x4031 BIT R 1 0 1 Input under voltage. 0x4032 BIT R 1 0 1 Input over voltage.  $0x4033$  BIT R 1 0 1 0 1 Output under voltage. 0x4034 BIT R 1 0 1 Output over voltage. 0x4035 BIT R 1 0 1 Output overload. 0x4036 BIT R 1 0 1 Input over current. 0x4037 BIT R 1 0 1 Auxiliary output overload.  $0x4038$  BIT  $\begin{vmatrix} R \\ 1 \end{vmatrix}$  1 | 0 | 1 | External temperature sensor error.  $0x4039$  BIT R 1 0 1 Backup time left < 25%. 0x403A BIT R 1 0 1 Warning over temperature.  $0x403B$  BIT R 1 0 1 Error over temperature.

<span id="page-18-0"></span>**Table 3: Modbus fields**

SWITZERL www.nextvs.com <span id="page-19-0"></span>**4 User interface**

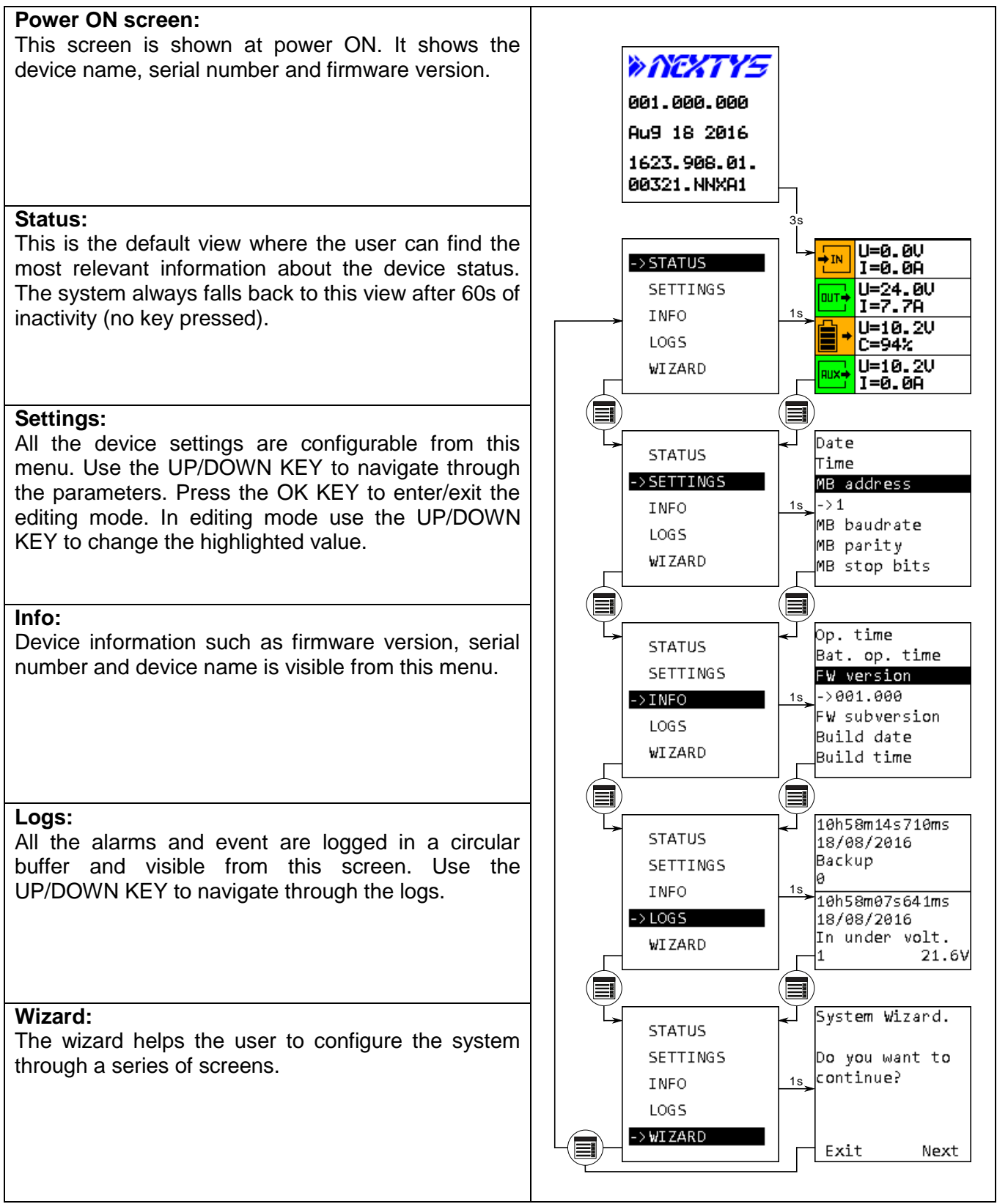

**Table 4: User interface layout**

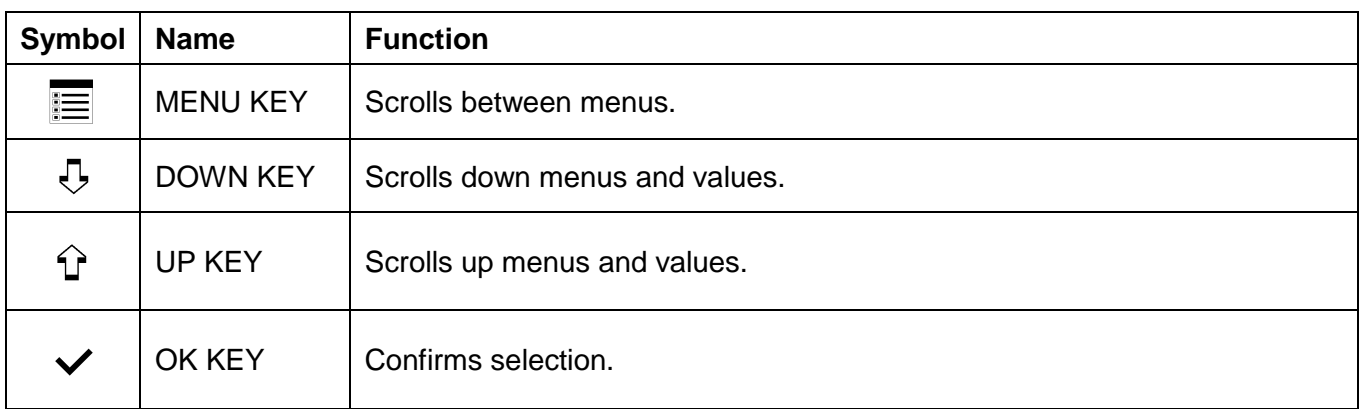

#### **Table 5: User interface key**

## <span id="page-20-0"></span>**4.1 Status**

The status screen shows the measurement and statuses to ease the system diagnostic. The screen is divided in sections identified by the symbols shown below:

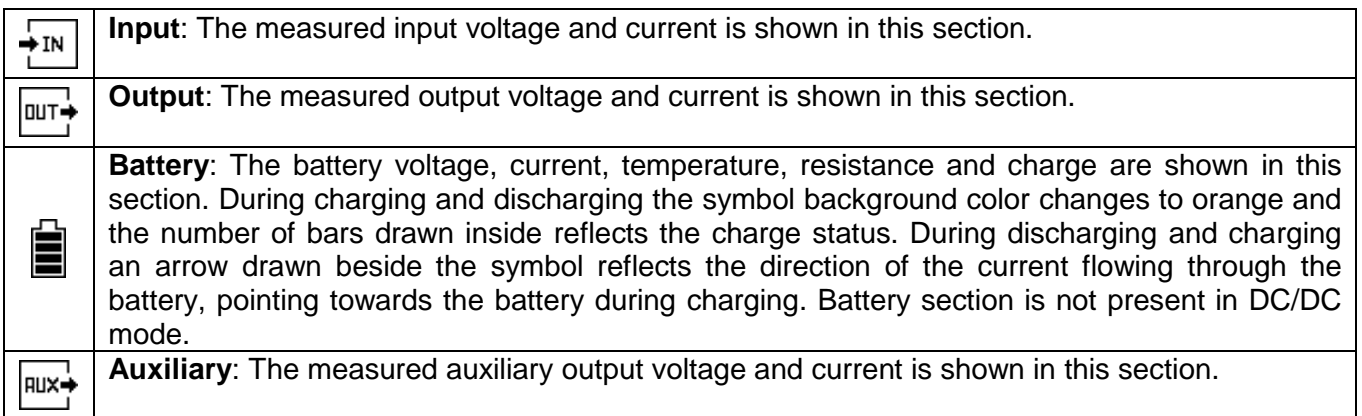

For each section the icon background color reflects its status, green on healthy state or red/orange otherwise.

Furthermore, in case of alarm a message appears on the screen after 60s of inactivity (no key pressed).

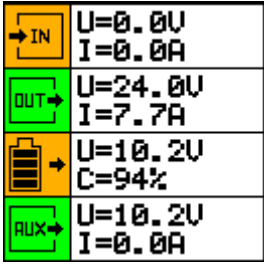

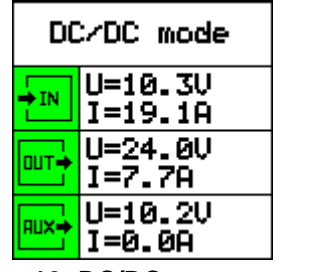

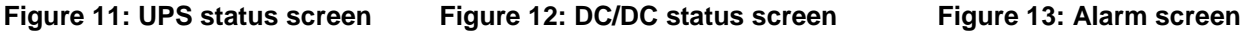

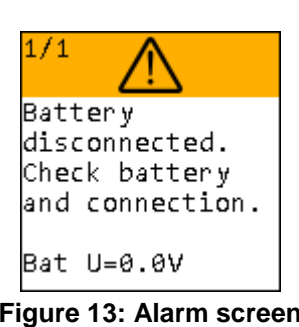

www.nextvs.com

## <span id="page-20-1"></span>**4.2 Settings**

The setting menu contains all the configurable parameters available to the user. Use the UP/DOWN KEY to navigate through the menu items. Press the OK KEY to enter and exit the editing mode, exiting the edit mode stores and activates the new configuration. While in editing mode use the UP/DOWN KEY to change the selected value. All settings are also accessible via Modbus at the specified address. All the battery related settings are ignored in DC/DC operating mode.

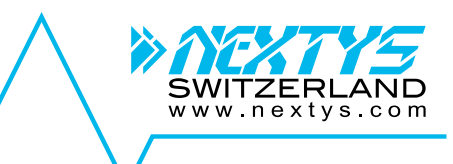

<span id="page-21-0"></span>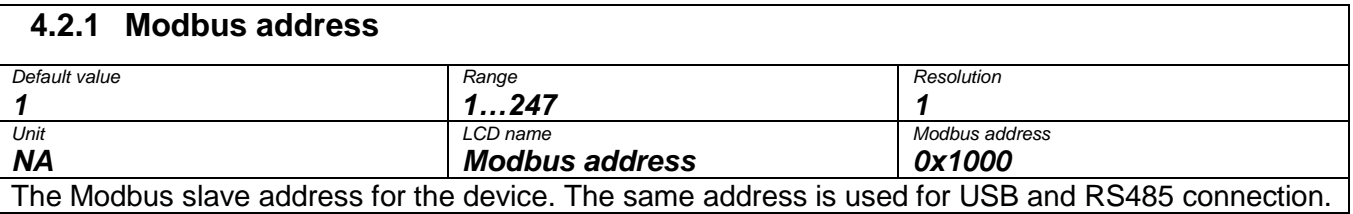

#### <span id="page-21-1"></span>**4.2.2 Modbus baudrate**

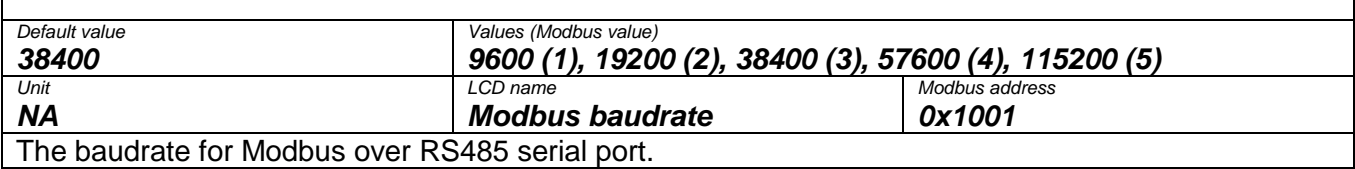

#### <span id="page-21-2"></span>**4.2.3 Modbus parity**

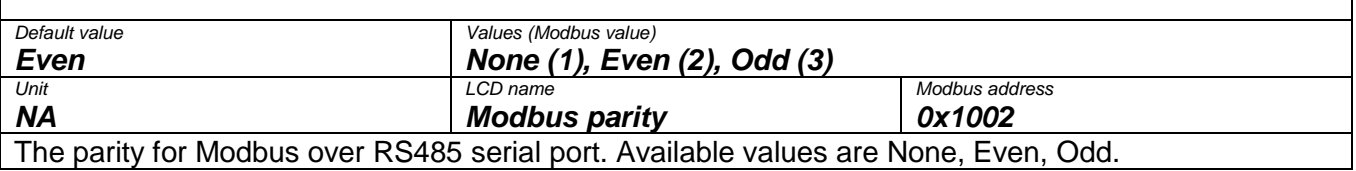

#### <span id="page-21-3"></span>**4.2.4 Modbus stop bits**

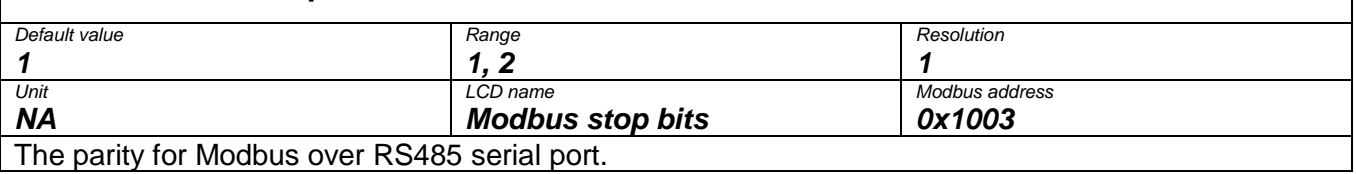

#### <span id="page-21-4"></span>**4.2.5 Battery type**

 $\overline{\phantom{a}}$ 

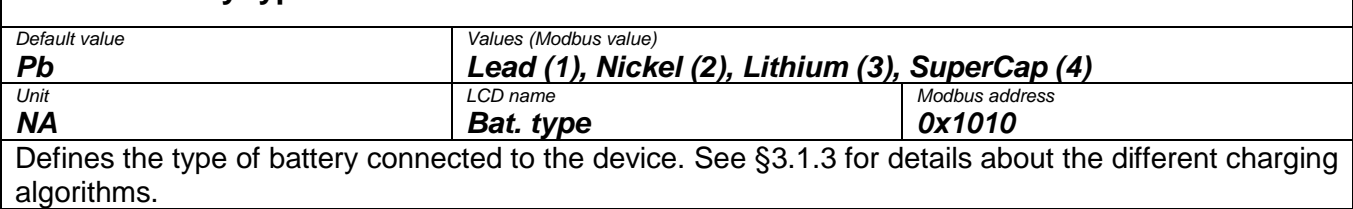

#### <span id="page-21-5"></span>**4.2.6 Battery charge voltage**

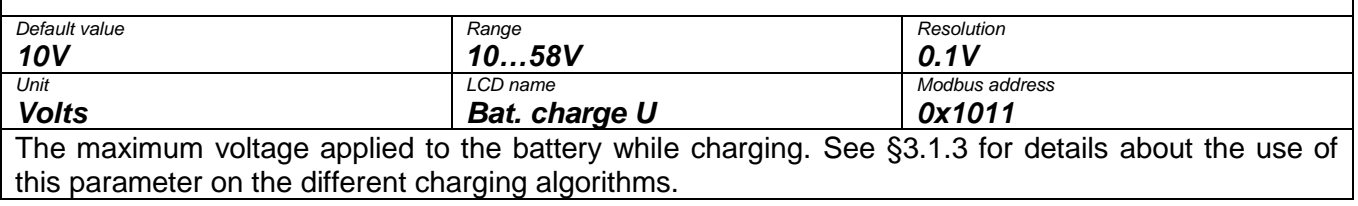

## <span id="page-21-6"></span>**4.2.7 Battery charge current**

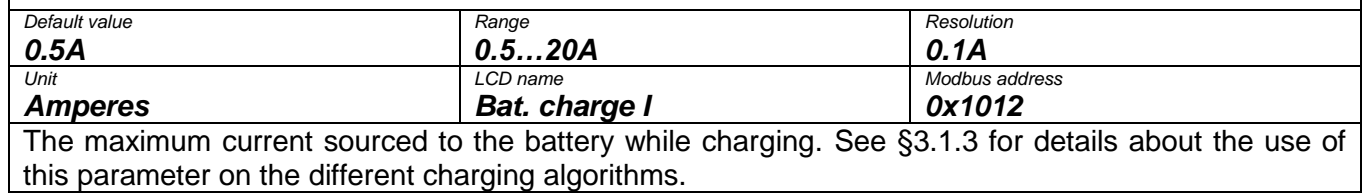

<span id="page-22-0"></span>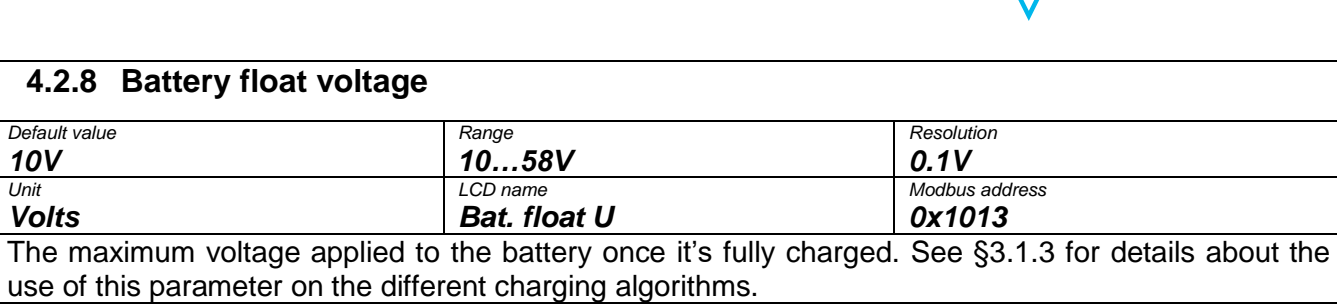

<span id="page-22-1"></span>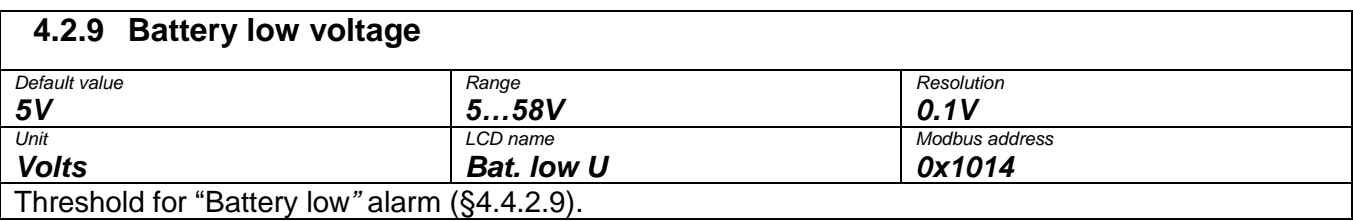

<span id="page-22-2"></span>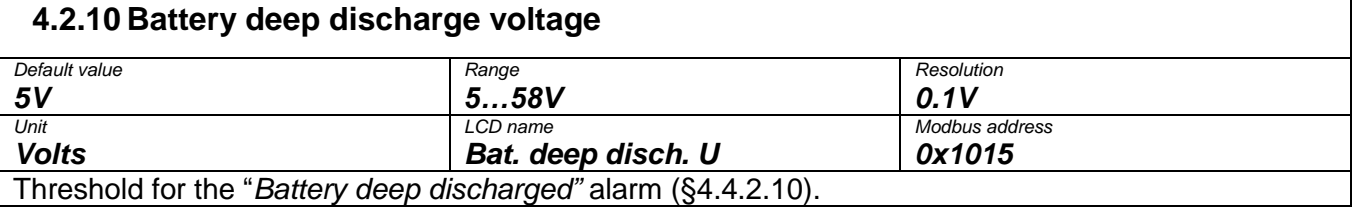

## <span id="page-22-3"></span>**4.2.11 Battery max. discharge current**

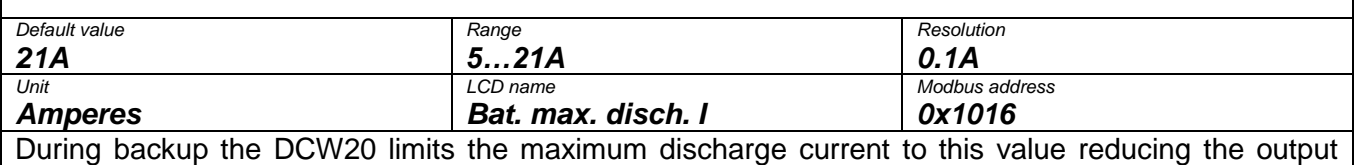

**voltage if necessary.** 

<span id="page-22-4"></span>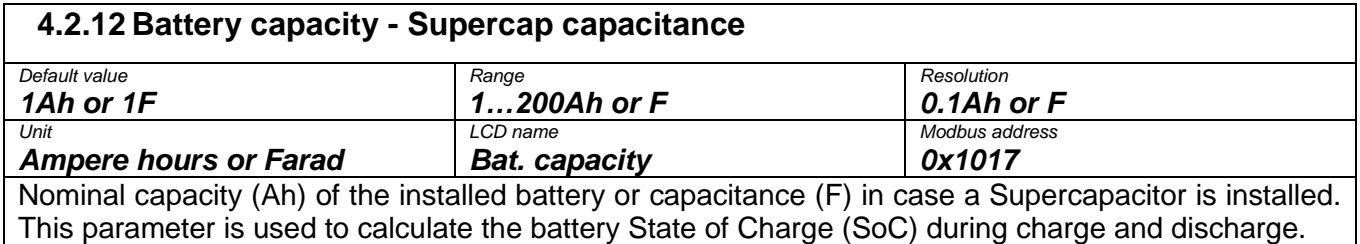

<span id="page-22-5"></span>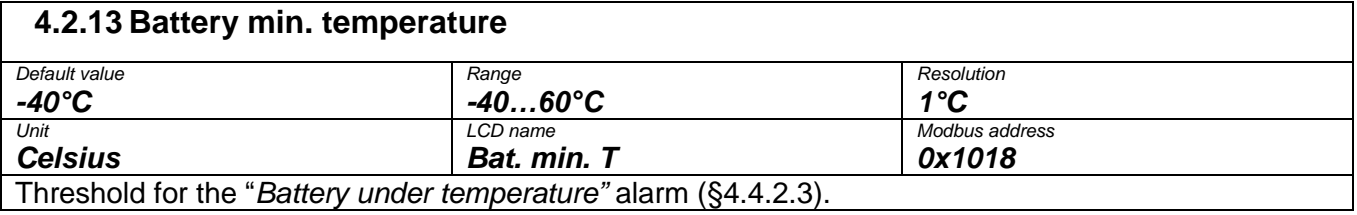

#### <span id="page-22-6"></span>**4.2.14 Battery max. temperature**

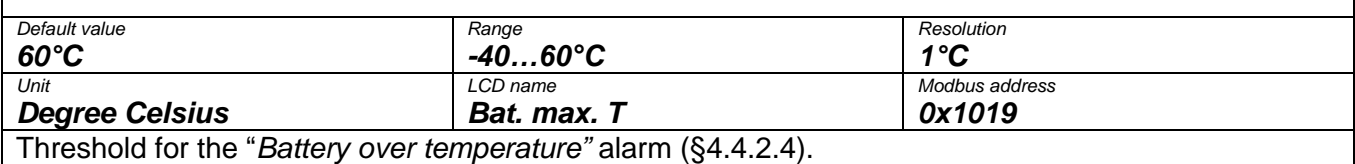

AND

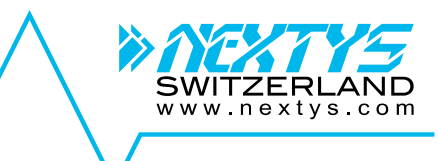

#### <span id="page-23-0"></span>**4.2.15 Battery lifetime** *Default value Range Resolution 100kh 1…100kh 1kh Unit LCD name Modbus address*  $B$ at. lifetime Threshold for the "*[Battery lifetime elapsed"](#page-32-2)* alarm ([§4.4.2.5\)](#page-32-2).

#### <span id="page-23-1"></span>**4.2.16 Ri alarm mode**

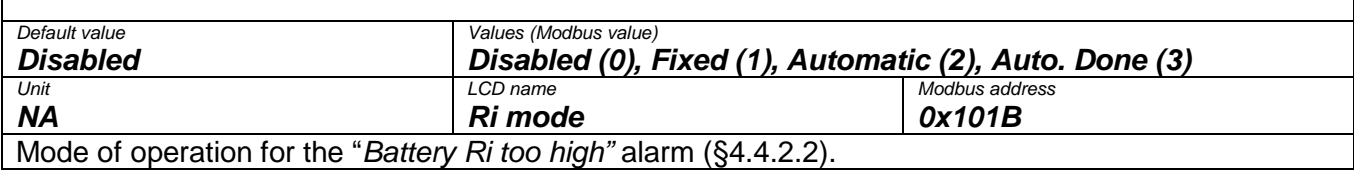

#### <span id="page-23-2"></span>**4.2.17 Ri nom.**

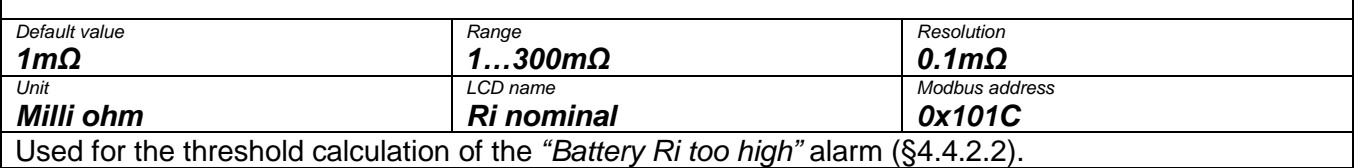

#### <span id="page-23-3"></span>**4.2.18 Ri max. variation** *Default value Range Resolution 300% 50…300% 1% Unit LCD name Modbus address Percent Ri max. variation 0x101D* Used for the threshold calculation of the *["Battery Ri too high"](#page-32-3)* alarm ([§4.4.2.2\)](#page-32-3).

#### <span id="page-23-4"></span>**4.2.19 Operating mode**

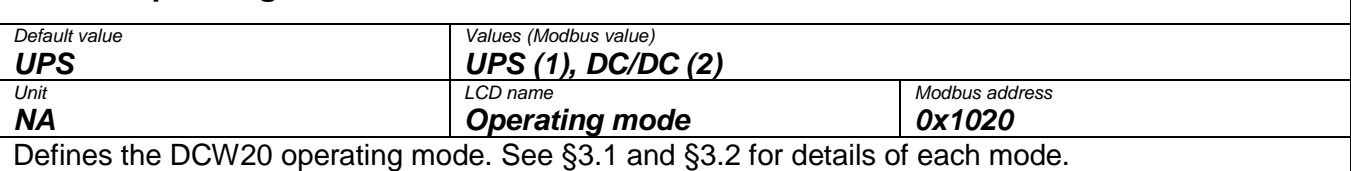

#### <span id="page-23-5"></span>**4.2.20 Nominal output voltage**

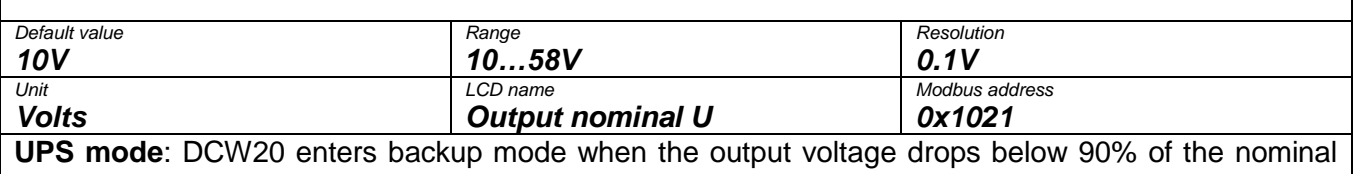

value, it is also the regulated output voltage during backup. **DC/DC mode**: it corresponds to the regulated output voltage.

<span id="page-24-0"></span>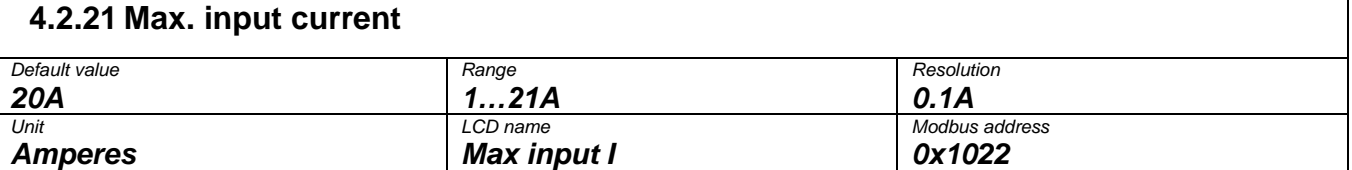

**UPS mode**: DCW20 limits the maximum input current to this value reducing the battery charging current if necessary.

**DC/DC mode**: DCW20 limits the maximum input current (in DC/DC mode the input is connected to the battery connection) to this value reducing the output voltage if necessary.

#### <span id="page-24-1"></span>**4.2.22 Max. output current**

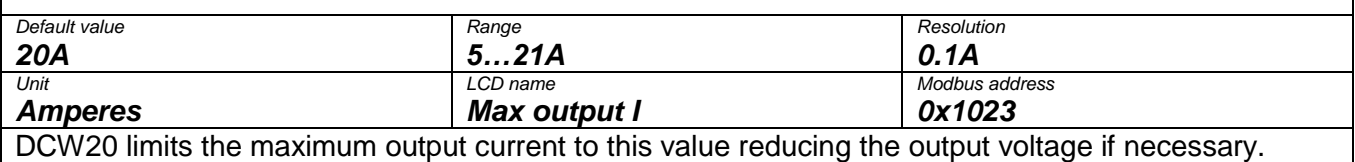

#### <span id="page-24-2"></span>**4.2.23 Max. Backup time enable**

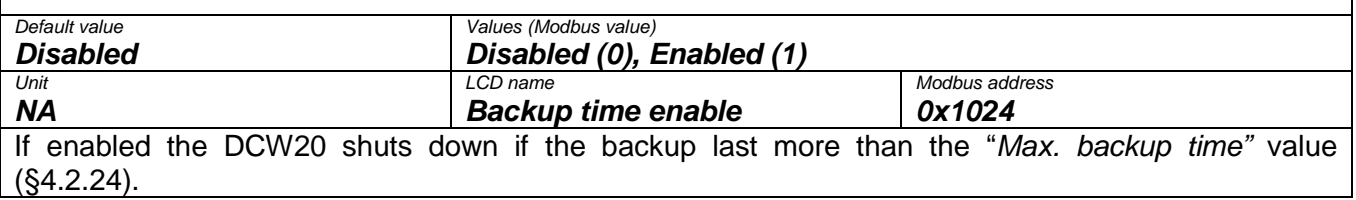

#### <span id="page-24-3"></span>**4.2.24 Max. backup time**

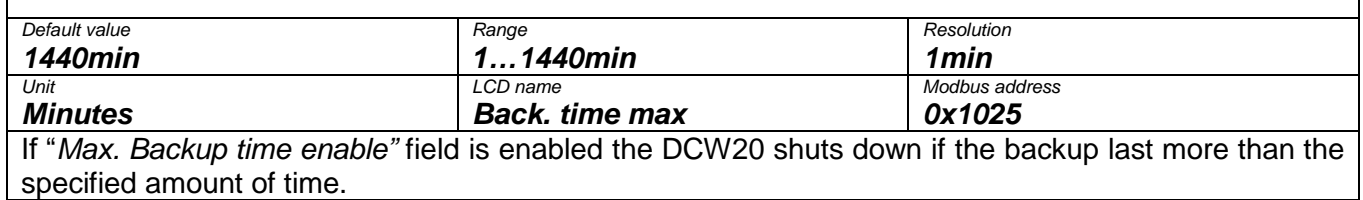

#### <span id="page-24-4"></span>**4.2.25 Buzzer enable**

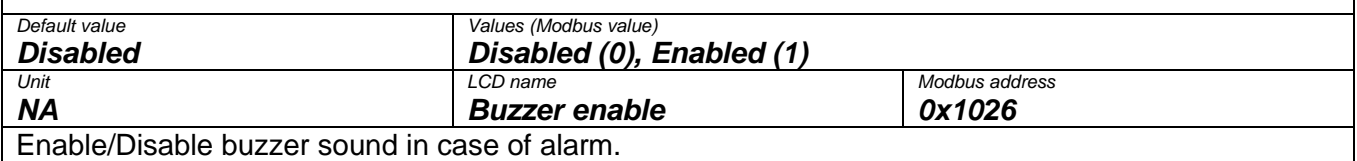

www nextys com

## <span id="page-25-0"></span>**4.2.26 Relay 1 configuration**

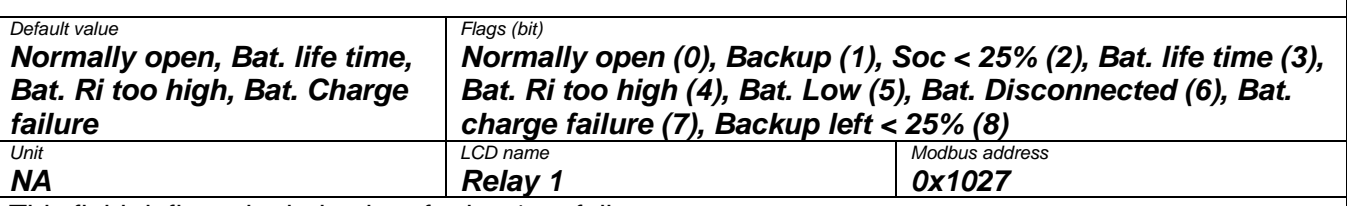

This field defines the behavior of relay 1 as follows:

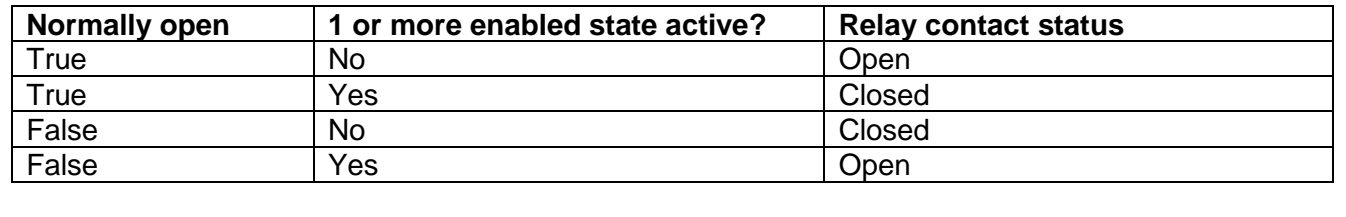

<span id="page-25-1"></span>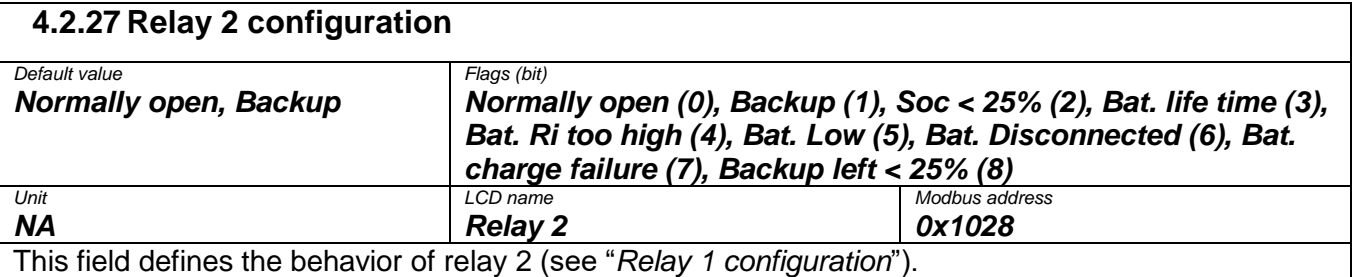

#### <span id="page-25-2"></span>**4.2.28 Inhibit polarity**

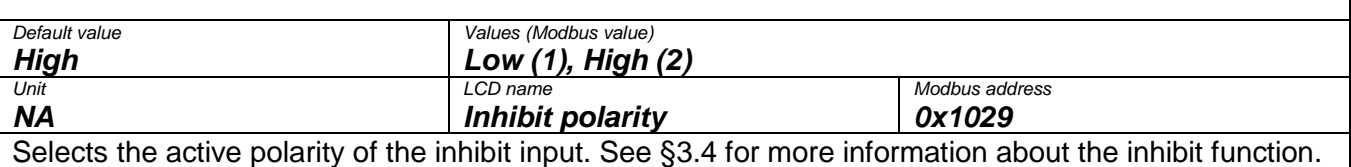

#### <span id="page-25-3"></span>**4.2.29 DC/DC output mode**

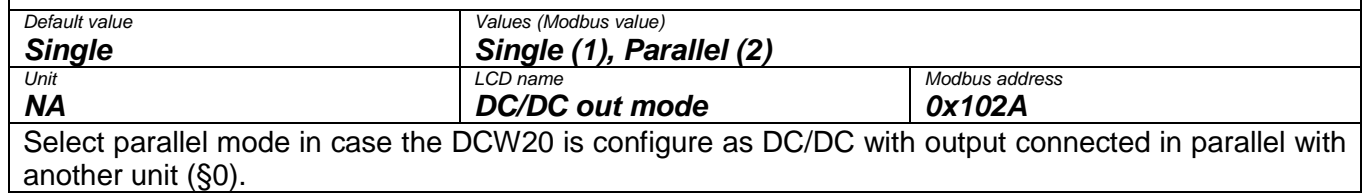

#### <span id="page-25-4"></span>**4.2.30 Output enable**

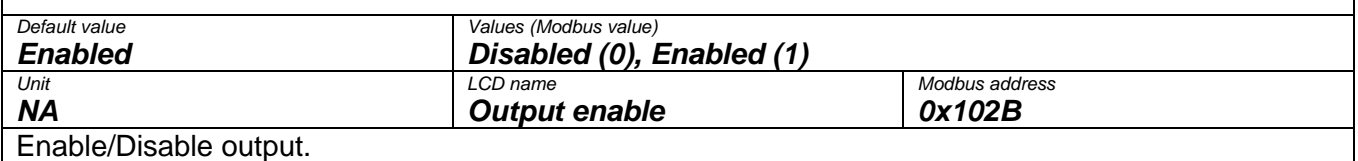

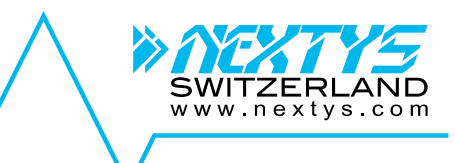

<span id="page-26-0"></span>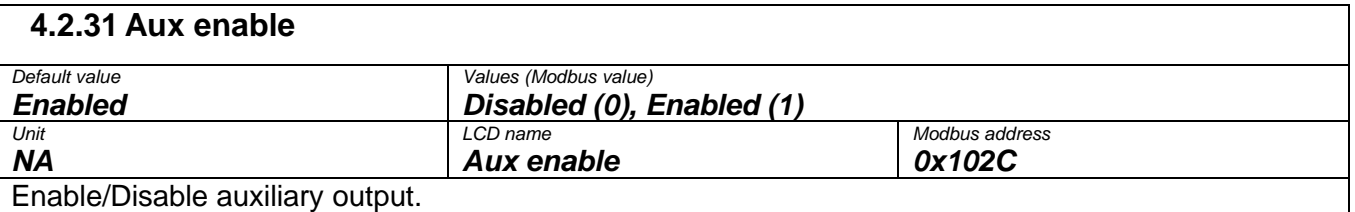

## <span id="page-26-1"></span>**4.2.32 Cold start on inhibit toggle**

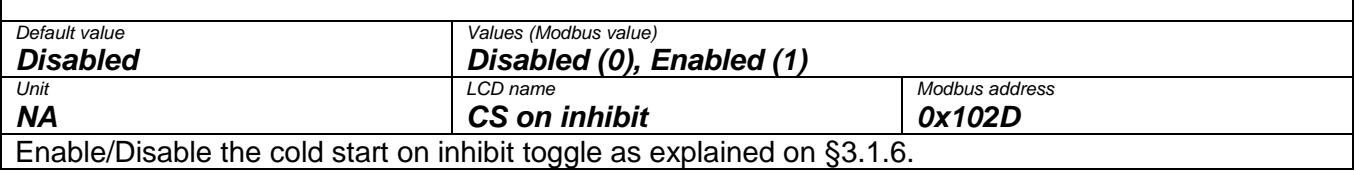

<span id="page-26-2"></span>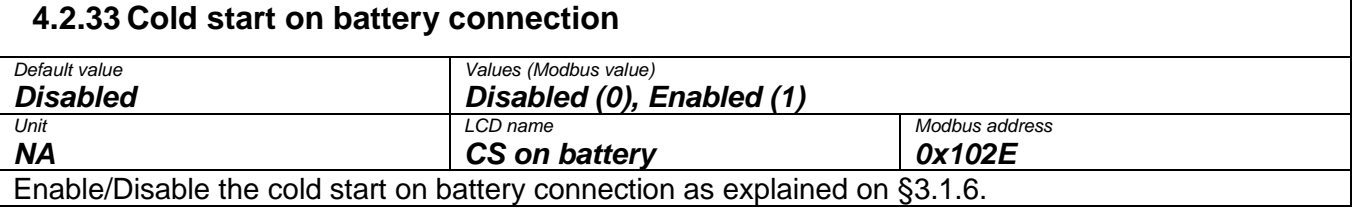

<span id="page-26-3"></span>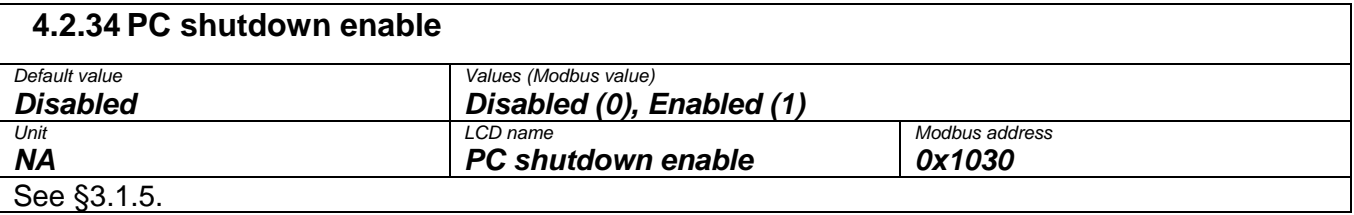

<span id="page-26-4"></span>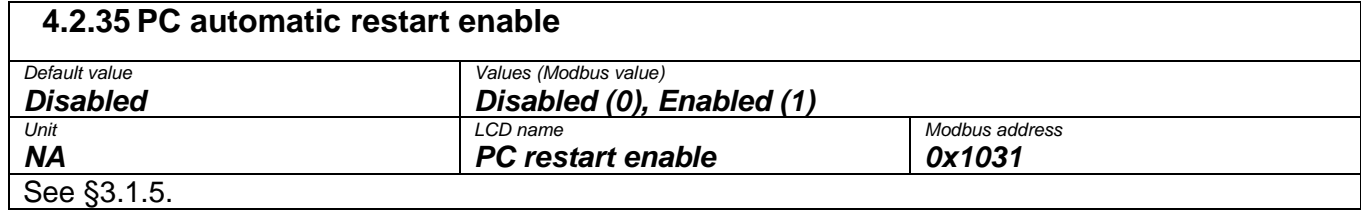

<span id="page-26-5"></span>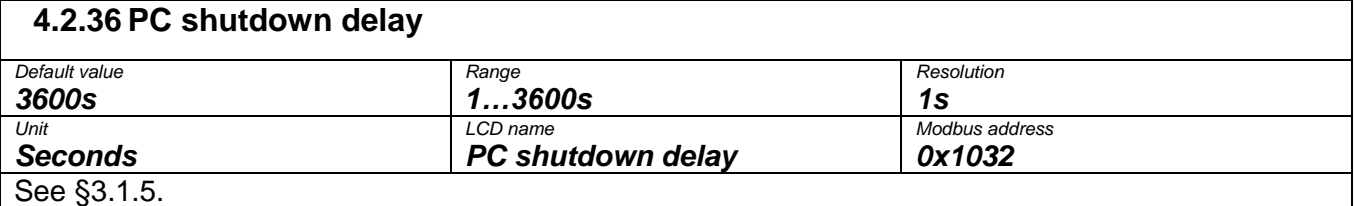

<span id="page-26-6"></span>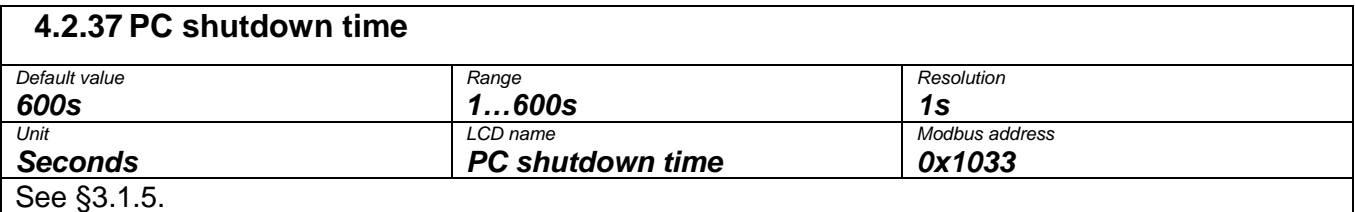

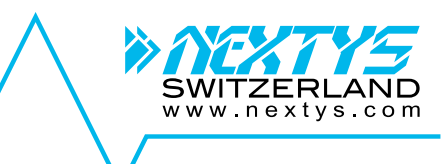

<span id="page-27-0"></span>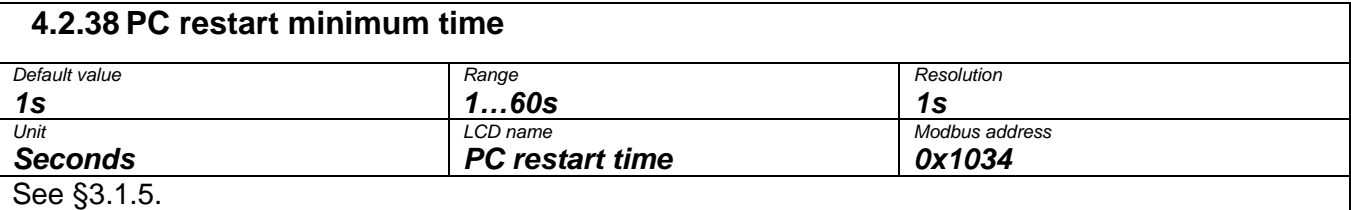

#### <span id="page-27-1"></span>**4.2.39 PC off detection current threshold**

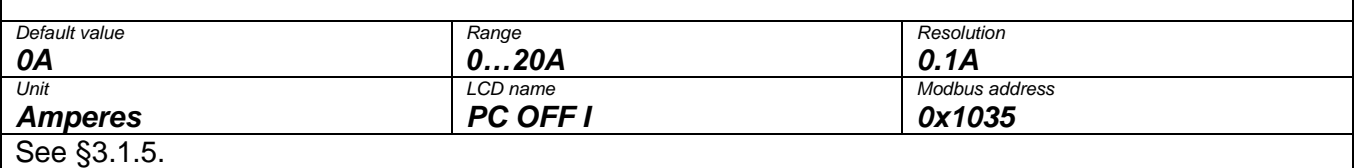

<span id="page-27-2"></span>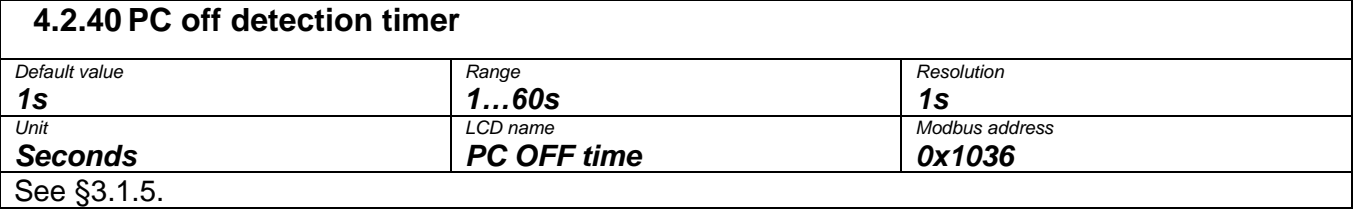

<span id="page-27-3"></span>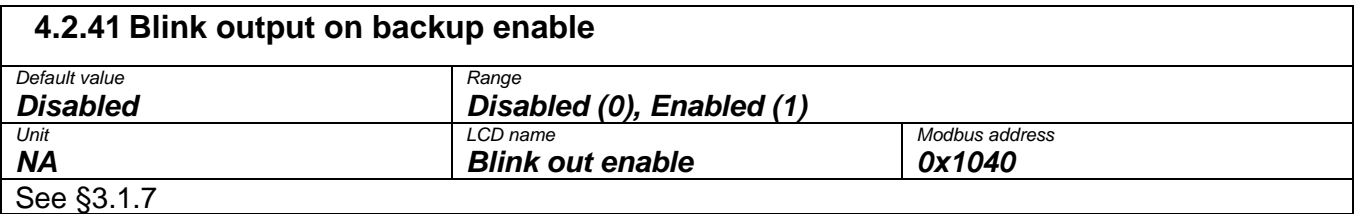

<span id="page-27-4"></span>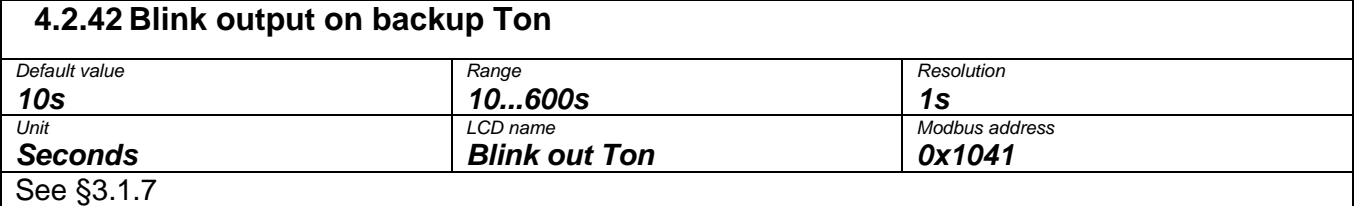

<span id="page-27-5"></span>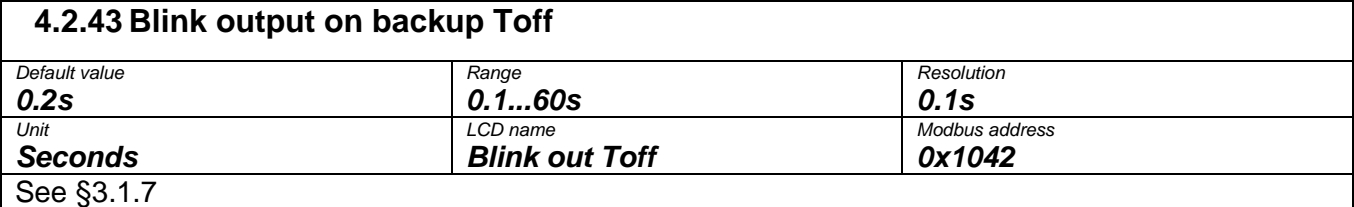

<span id="page-27-6"></span>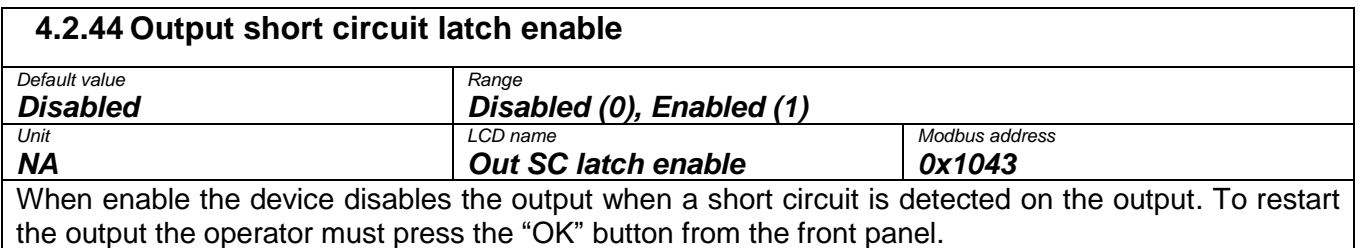

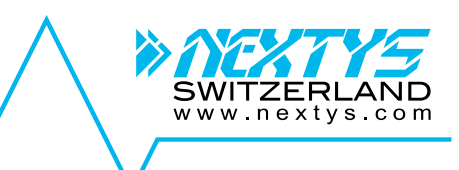

<span id="page-28-0"></span>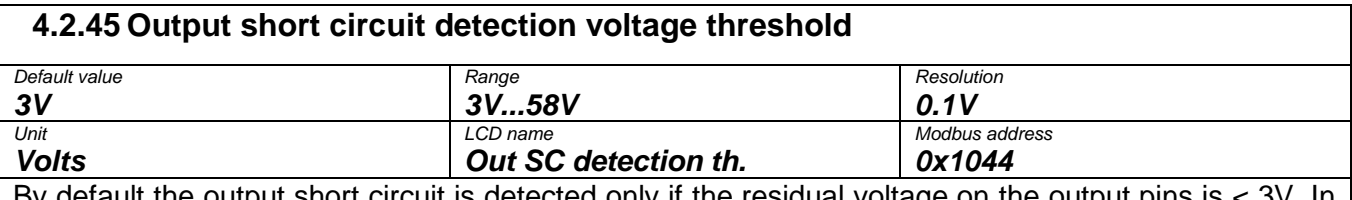

By default the output short circuit is detected only if the residual voltage on the output pins is < 3V. In some application where long cables are connected to the output, if a short circuit is applied at the end of the cable, the residual voltage on the connector may be > 3V. In this case, increasing the detection threshold, ensures the short circuit is detected.

#### <span id="page-28-1"></span>**4.2.46 High inrush load enable**

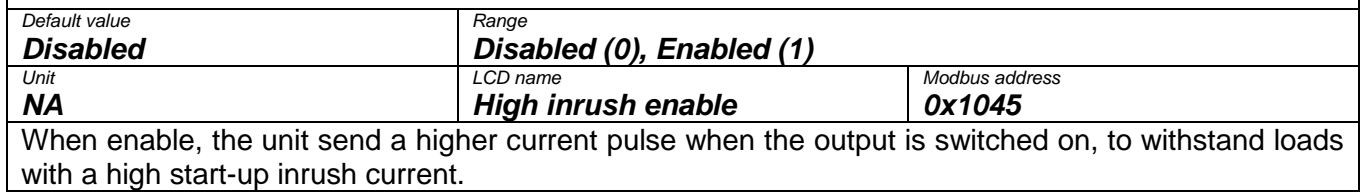

#### <span id="page-28-2"></span>**4.2.47 Battery installation date**

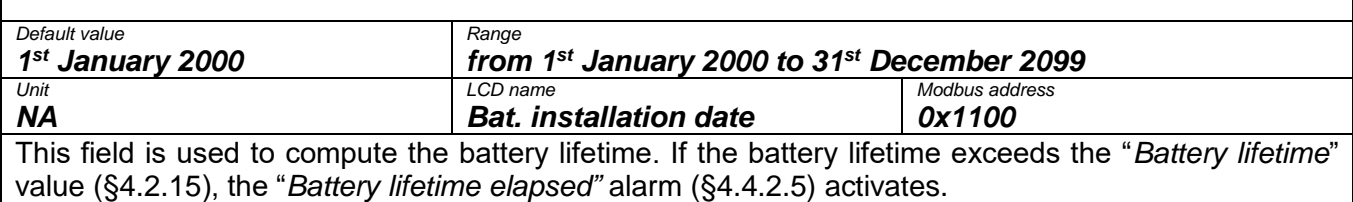

## <span id="page-28-3"></span>**4.2.48 Battery charge cycles**

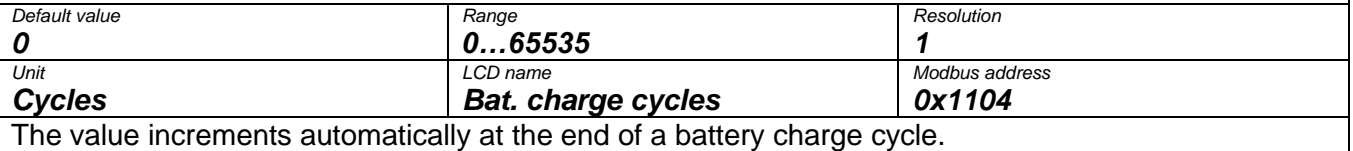

#### <span id="page-28-4"></span>**4.3 Info**

While in the info menu, use the UP/DOWN KEY to navigate through the menu items. The fields are also accessible via Modbus at the specified address. Modbus device identification fields are read using function 43/13 (0x2B/0x0E) at the specified object id.

<span id="page-28-5"></span>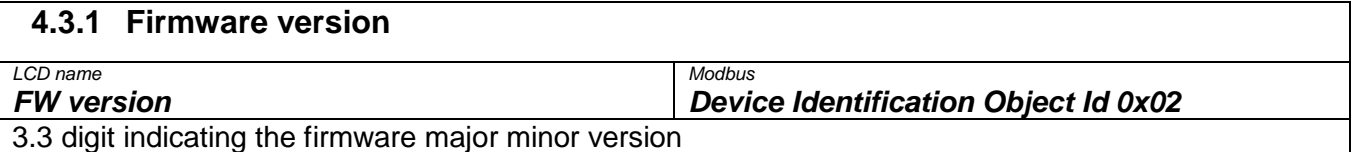

<span id="page-28-6"></span>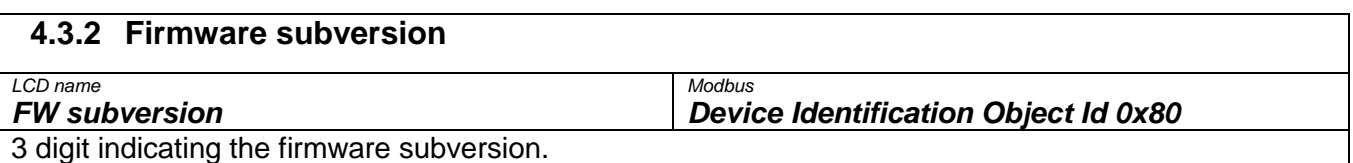

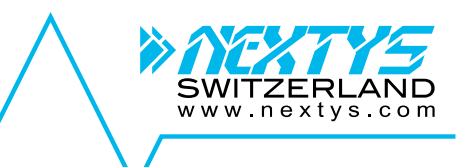

<span id="page-29-0"></span>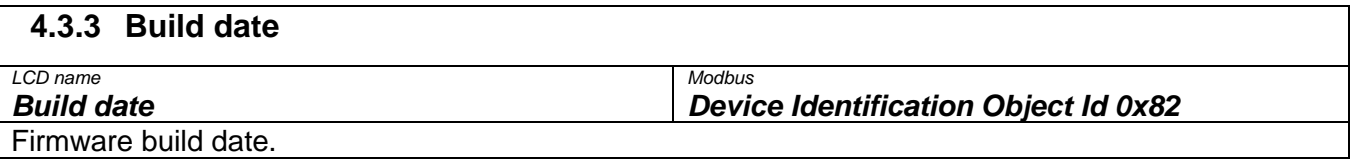

## <span id="page-29-1"></span>**4.3.4 Build time**

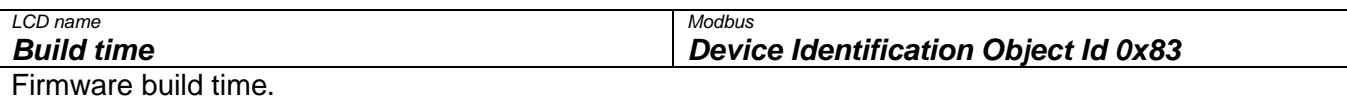

## <span id="page-29-2"></span>**4.3.5 Serial number**

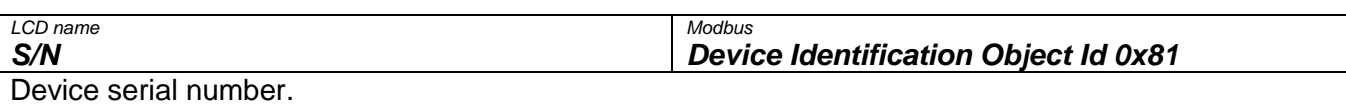

<span id="page-29-3"></span>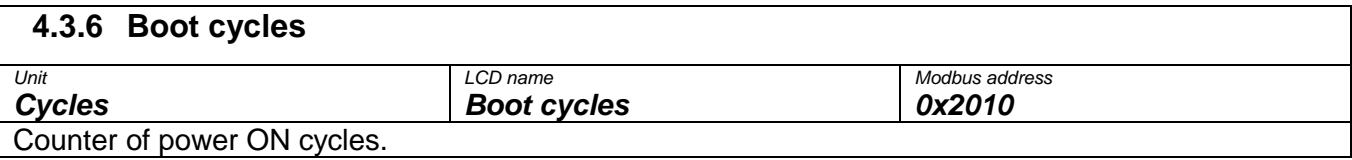

#### <span id="page-29-4"></span>**4.3.7 Operating time** *Unit LCD name Modbus address Hours Operating time 0x2020* DCW20 operating hour counter.

<span id="page-29-5"></span>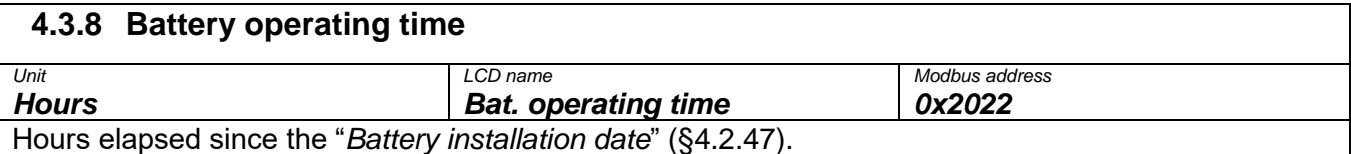

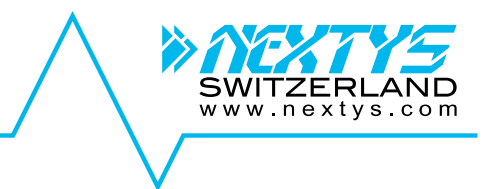

## <span id="page-30-0"></span>**4.4 Logs**

Every event is logged in the device FLASH memory. From the log menu the user can view their history. Use the UP/DOWN KEYS to navigate between logs, 2 logs are visible simultaneously on the LCD.

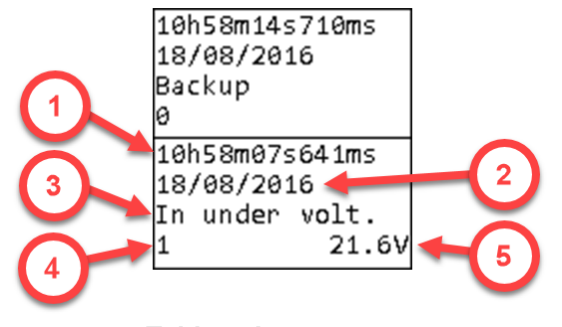

- 1. **Time**: time at which the log occurred.
- 2. **Date**: date at which the log occurred.
- 3. **Name**: unique log name
- 4. **Primary value**: optional, see below for details.
- 5. **Secondary value**: optional, see below for details.

**Table 6: Log screen**

Logs are of 3 different kinds: *info, alarms* and *events*. All info and alarms have an associated Modbus field representing the current status (0 if inactive or 1 if active). For info and alarms a log is generated at each status transaction. In case of active alarm, the front LED and the buzzer turn ON.

#### <span id="page-30-1"></span>**4.4.1 Info**

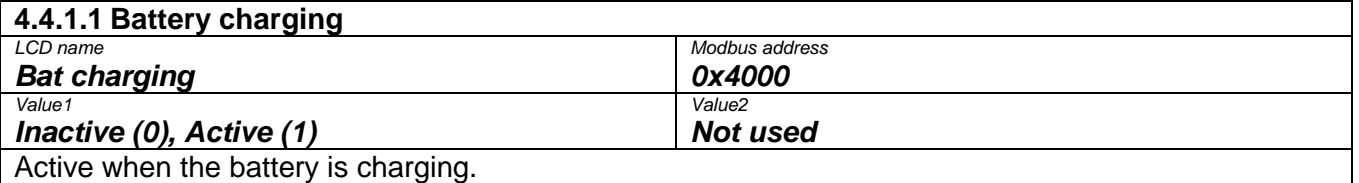

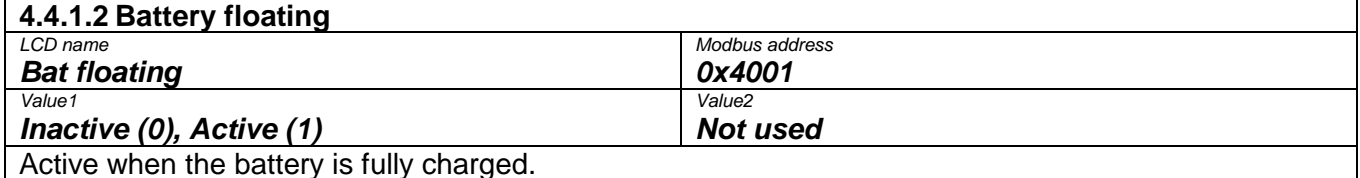

**4.4.1.3 Battery discharging** *LCD name Modbus address Bat. discharging 0x4002 Value1 Value2 Inactive (0), Active (1)* **Not used Not used** Active when the battery is discharging.

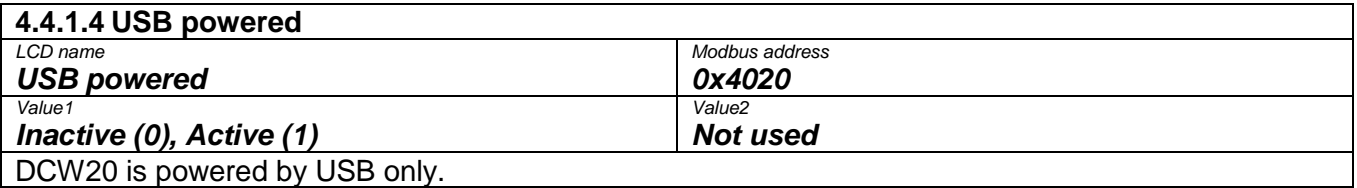

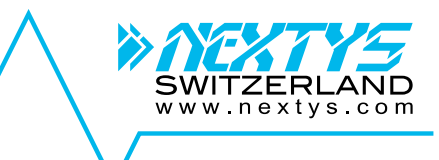

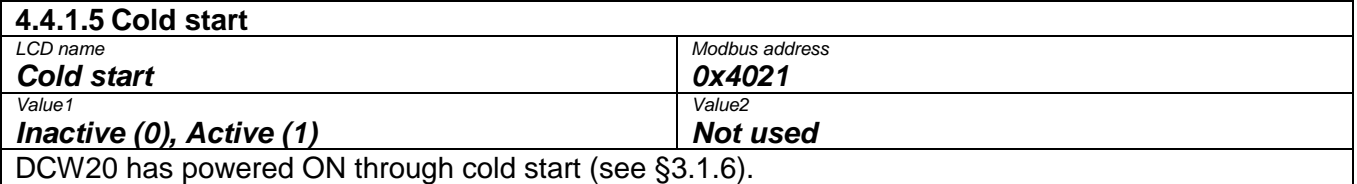

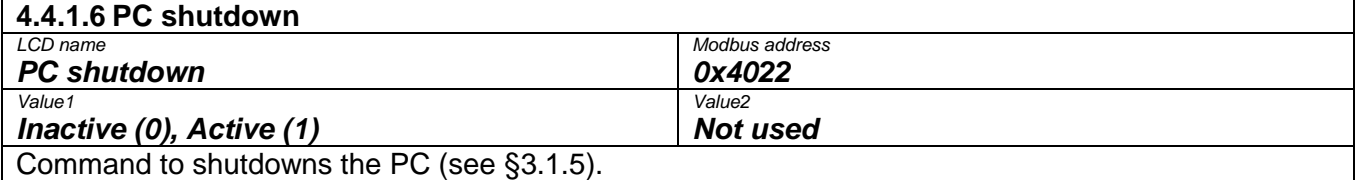

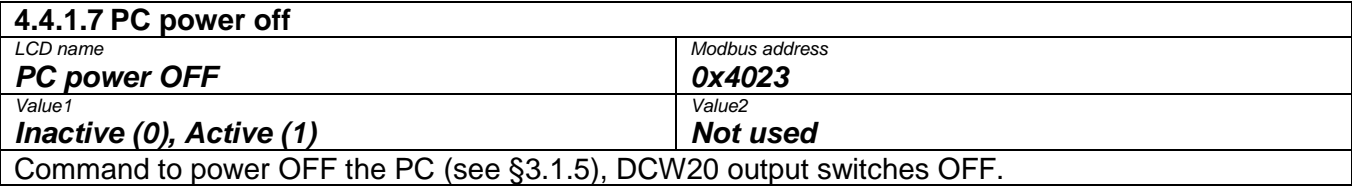

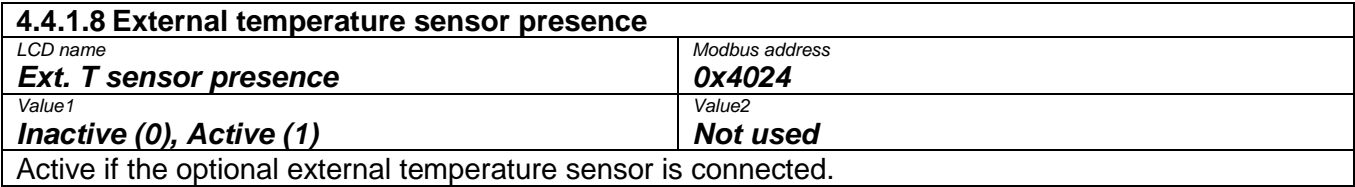

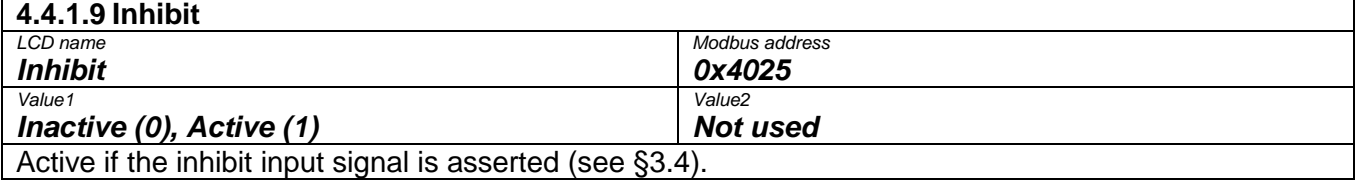

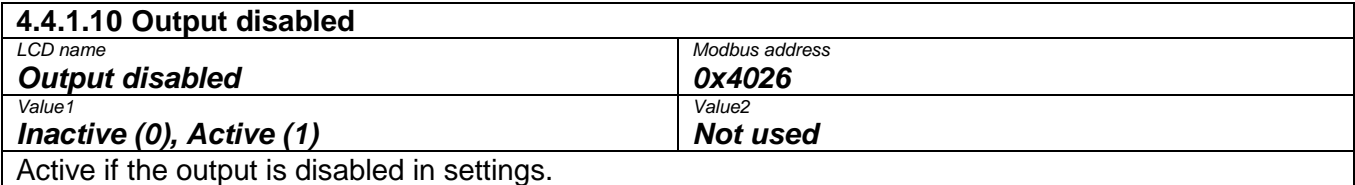

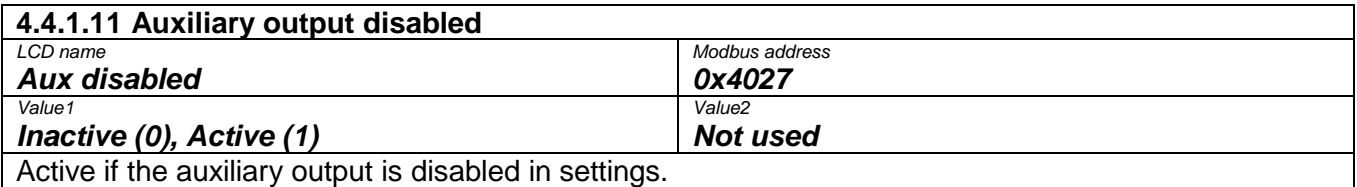

#### <span id="page-31-0"></span>**4.4.2 Alarms**

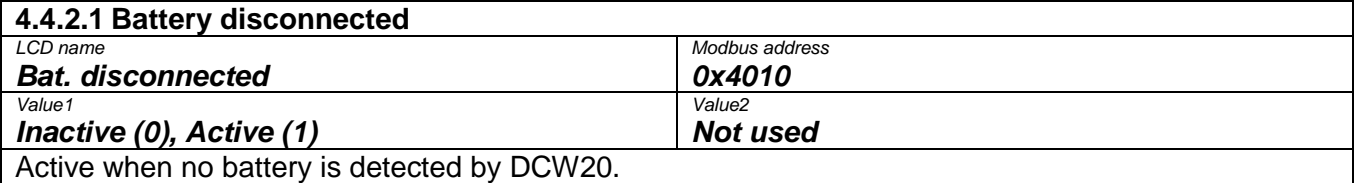

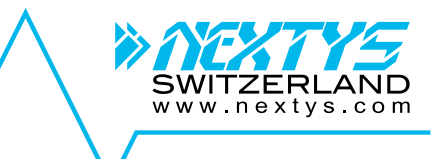

<span id="page-32-3"></span>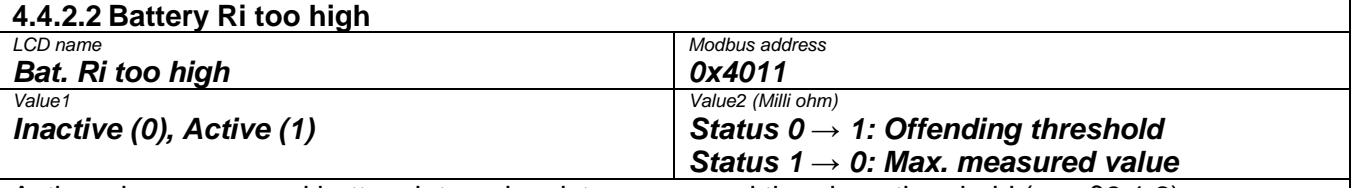

Active when measured battery internal resistance exceed the alarm threshold (see [§3.1.2\)](#page-7-1)

<span id="page-32-0"></span>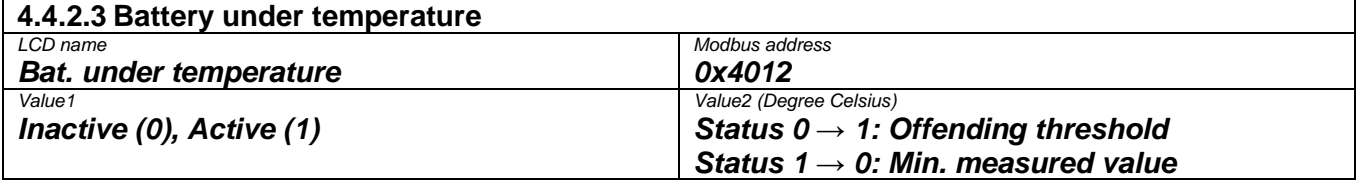

Active when the battery measured temperature (using the optional external sensor) is under the threshold specified in "*[Battery min. temperature](#page-22-5)*" field ([§4.2.13\)](#page-22-5). If active the battery charged is disabled.

<span id="page-32-1"></span>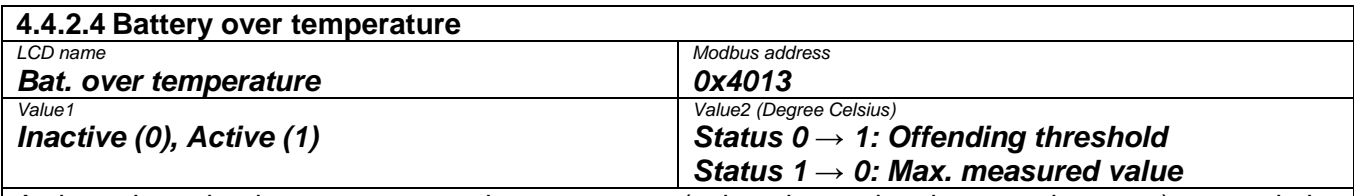

Active when the battery measured temperature (using the optional external sensor) exceed the threshold specified in "*[Battery max. temperature](#page-22-6)*" field ([§4.2.14\)](#page-22-6). If active the battery charged is disabled.

<span id="page-32-2"></span>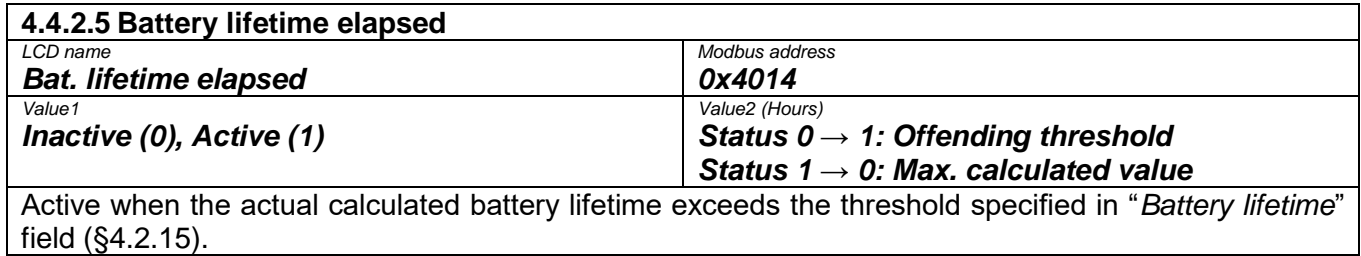

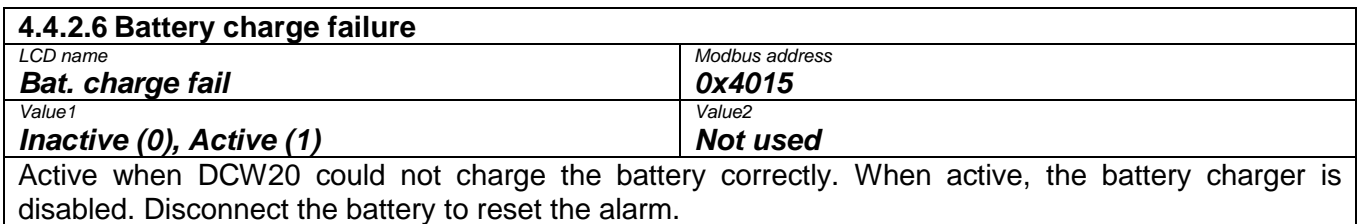

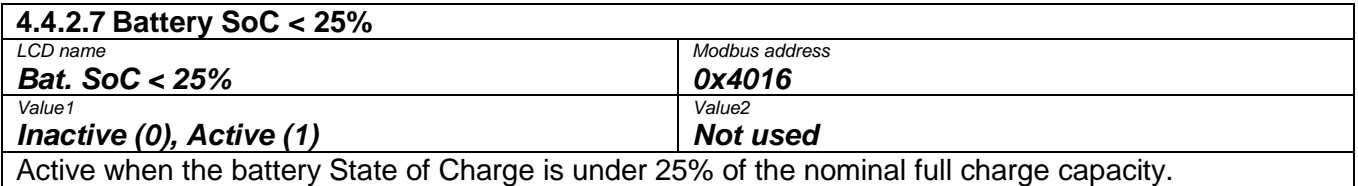

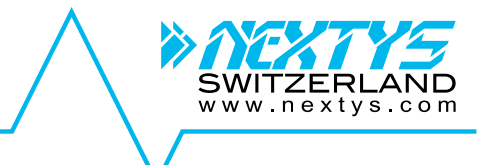

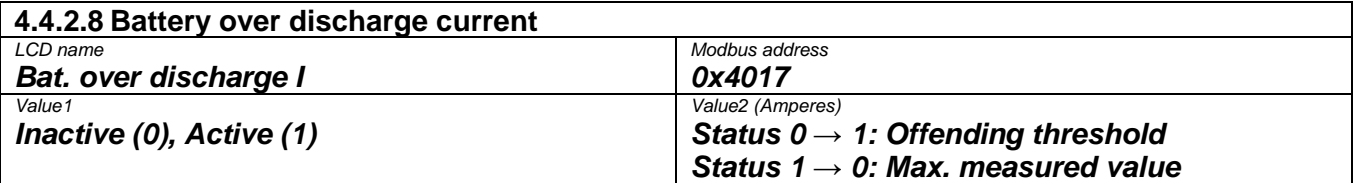

Active when the measured battery discharge current reaches the threshold specified in "*[Battery max.](#page-22-3)  [discharge current"](#page-22-3)* field ([§4.2.11\)](#page-22-3).

<span id="page-33-0"></span>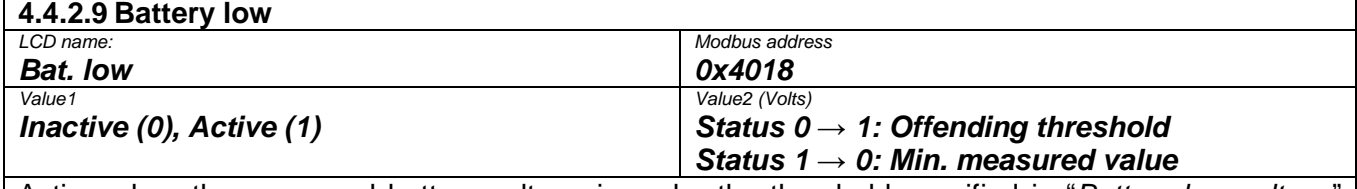

Active when the measured battery voltage is under the threshold specified in "*[Battery low voltage](#page-22-1)*" field ([§4.2.9\)](#page-22-1).

<span id="page-33-1"></span>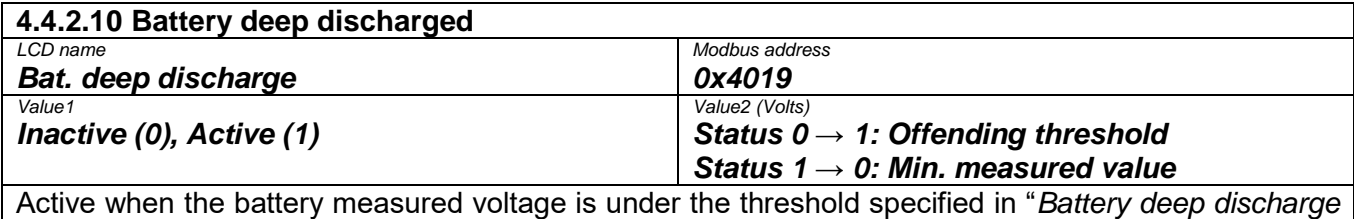

*[voltage](#page-22-2)*" field ([§4.2.10\)](#page-22-2).

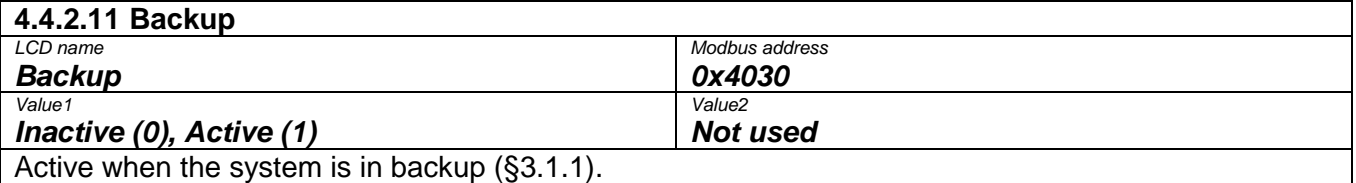

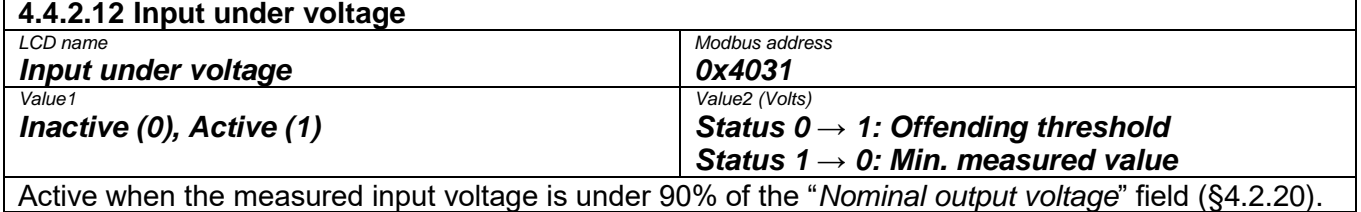

Active when the measured input voltage is under 90% of the "*[Nominal output voltage](#page-23-5)*" field ([§4.2.20\)](#page-23-5).

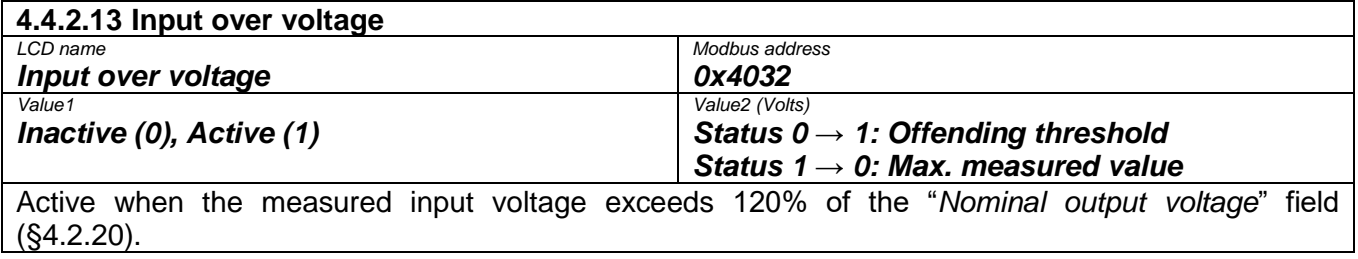

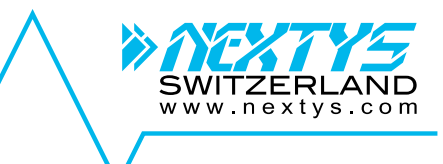

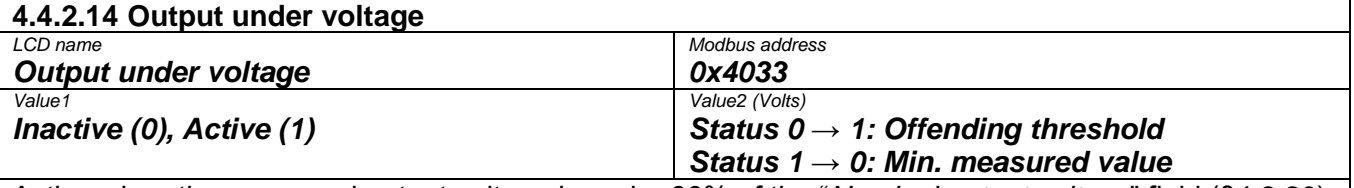

Active when the measured output voltage is under 90% of the "*[Nominal output voltage](#page-23-5)*" field ([§4.2.20\)](#page-23-5).

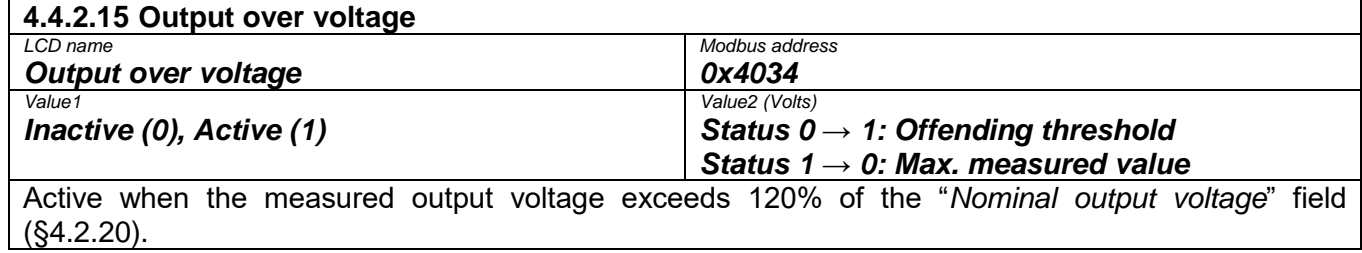

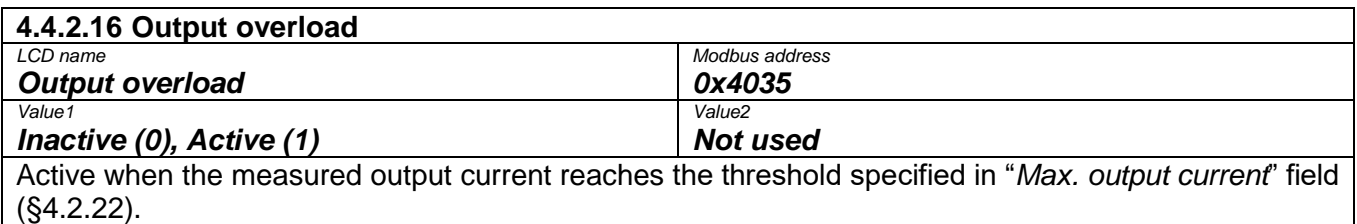

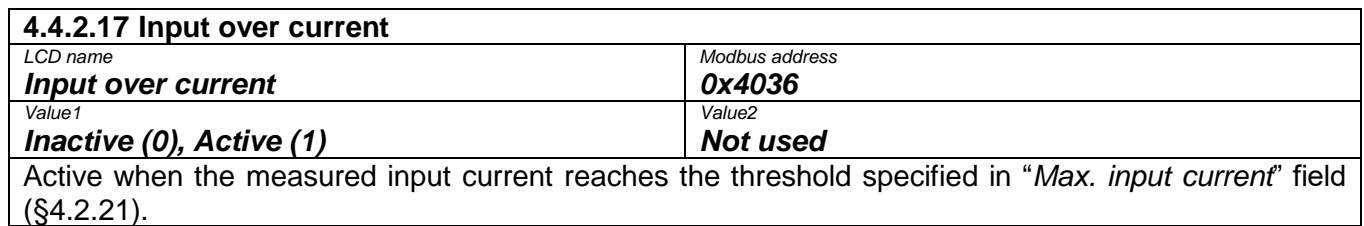

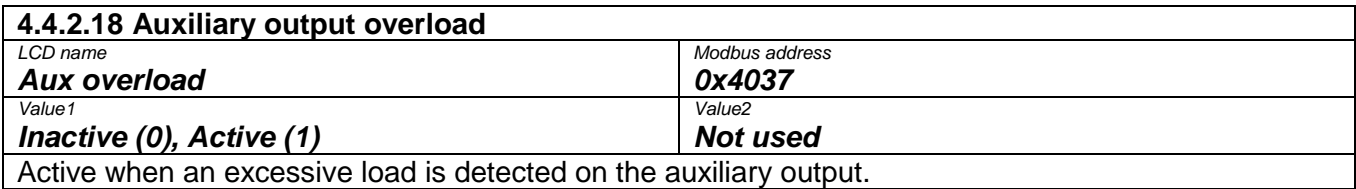

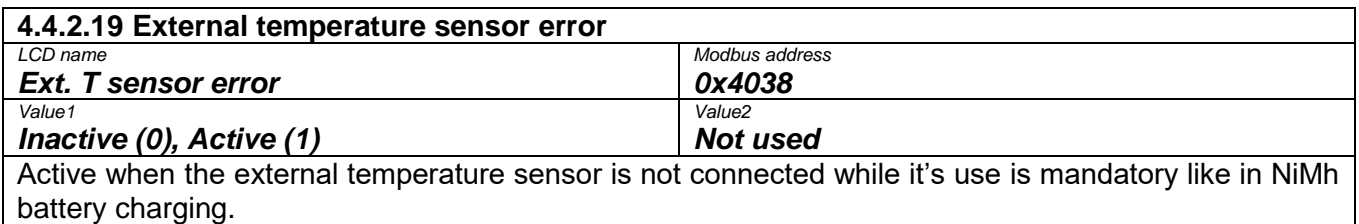

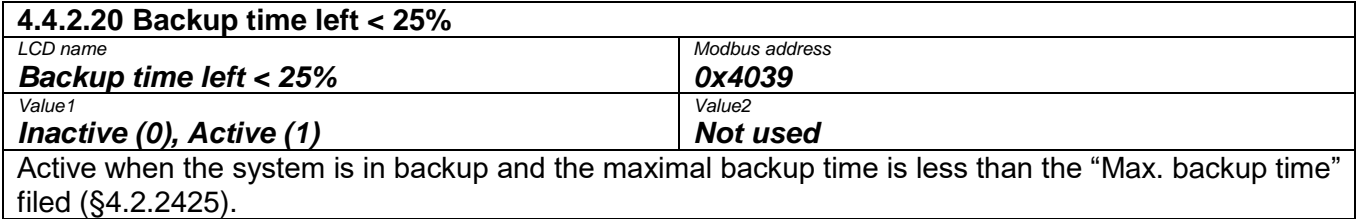

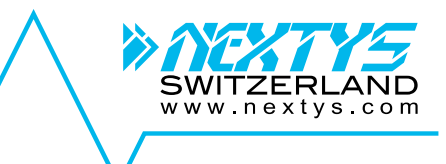

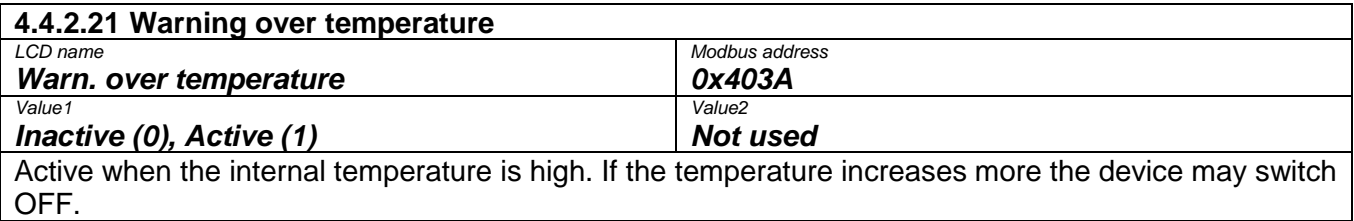

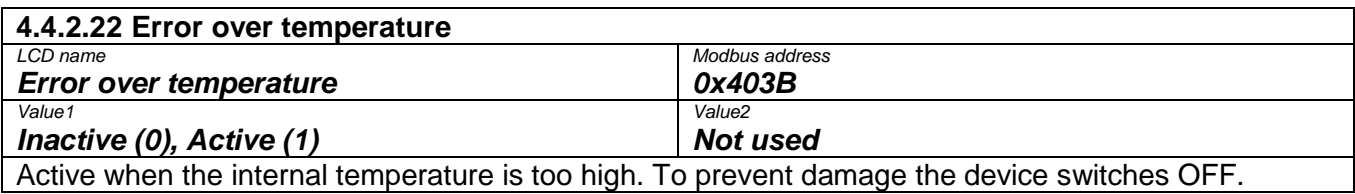

#### <span id="page-35-0"></span>**4.4.3 Events**

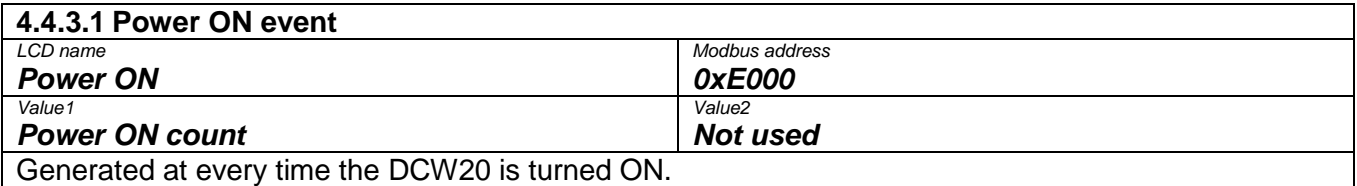

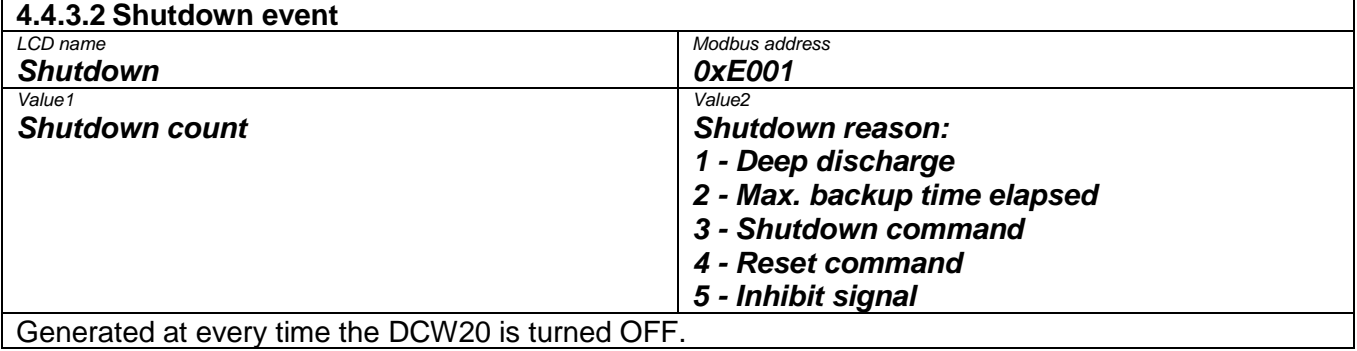

## <span id="page-35-1"></span>**4.5 Wizard**

The wizard assists the user during the DCW20 configuration. It should be run once at commissioning.

## <span id="page-35-2"></span>**5 Technical Specifications**

See DCW20 datasheet available on [www.nextys.com.](www.nextys.com)